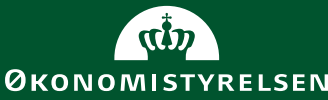

# **Datostyrede** ændringer i SHR

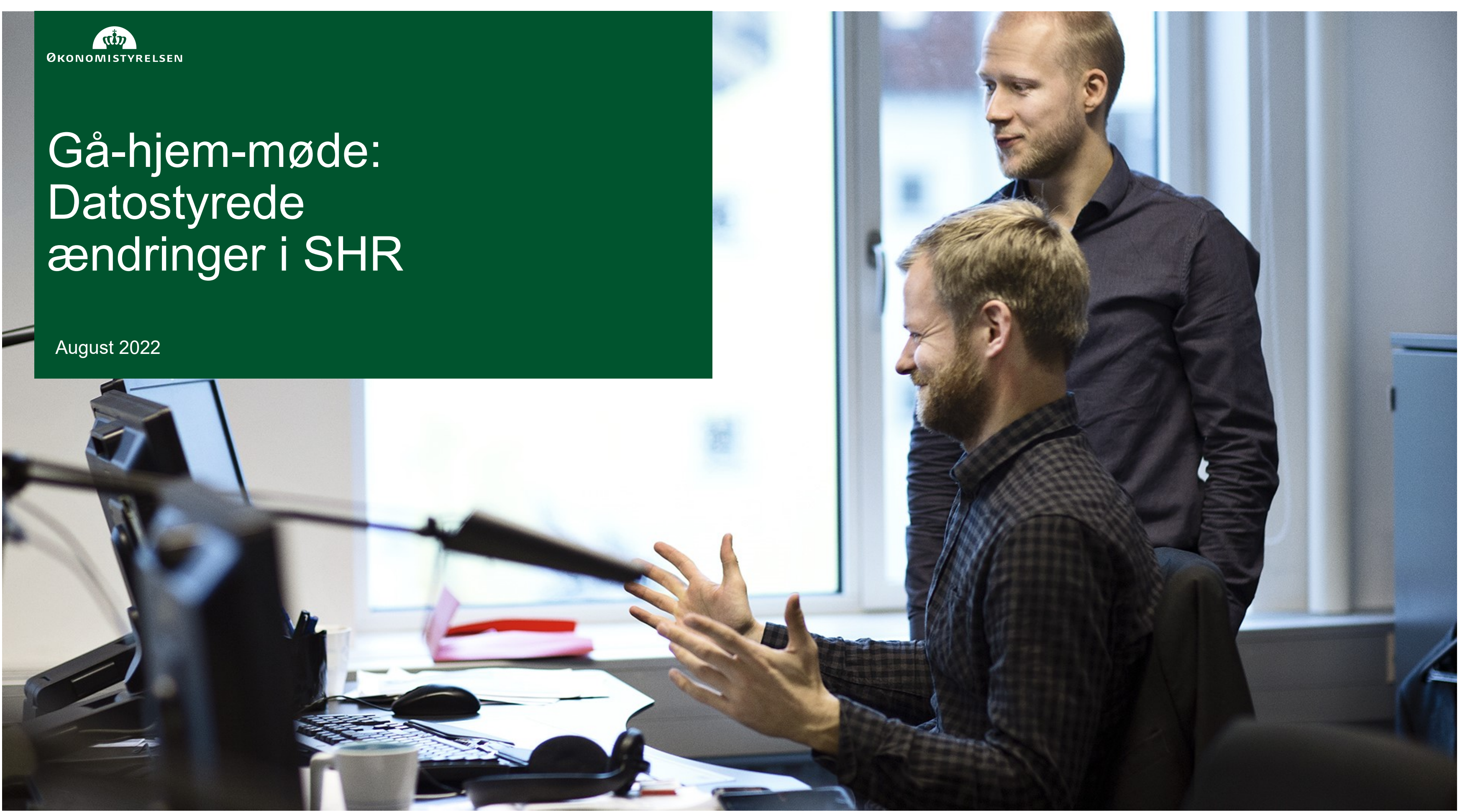

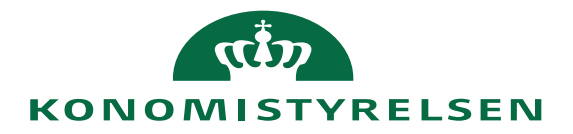

# Intro og læringsmål

Datostyring er en central og grundlæggende funktionalitet i HR systemer, inklusiv Statens HR

- Vigtigt at forstå, hvordan datostyring fungerer
- Vigtigt at forstå, hvordan datostyring har indvirkning til på integrationer til andre systemer
- Hvis ikke systemet benyttes korrekt ift. datostyring kan det have konsekvenser for, hvorvidt data er korrekt registreret

## **Læringsmål**

Opnå grundlæggende forståelse af, hvordan datostyring fungerer i SHR

Forstå hvordan indirekte ændringer foretages via tomme masseopdateringer

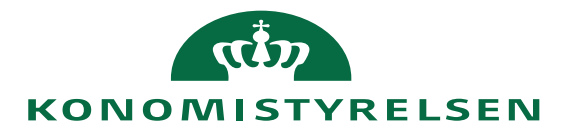

# Begreber: Periode og gældende start- og slutdato

- En **periode** er et billede af, hvordan data ser ud i et **afgrænset tidsinterval**.
- Forskellige komponenter i SHR har deres egne perioder, der er uafhængige af de andre - fx **ansættelse, afdelinger, stillinger, arbejdsrelation** etc.
- **En periode har altid en gældende startdato og en gældende slutdato**. Den sidste periodes gældende slutdato vil være uendelig, hvilket illustreres med et tomt felt på ansættelsen, afdelingen, stillingen etc.
- En **opdatering** på en komponent skaber en **ny periode** med sin egen start/slutdato
- Hvis der **ingen fremtidige ændringer** findes vil gældende slutdato være **tom**

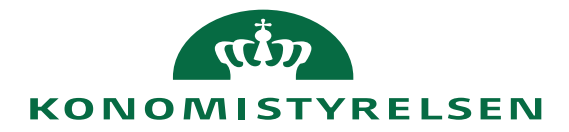

# **Datostyring på ansættelsesforhold**

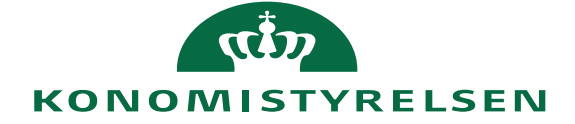

 $\wedge$ 

# Eksempel 1 – Én periode

Ansættelseshistorik

Ansættelse

Startdato 01-06-2021

Fuldmægtig

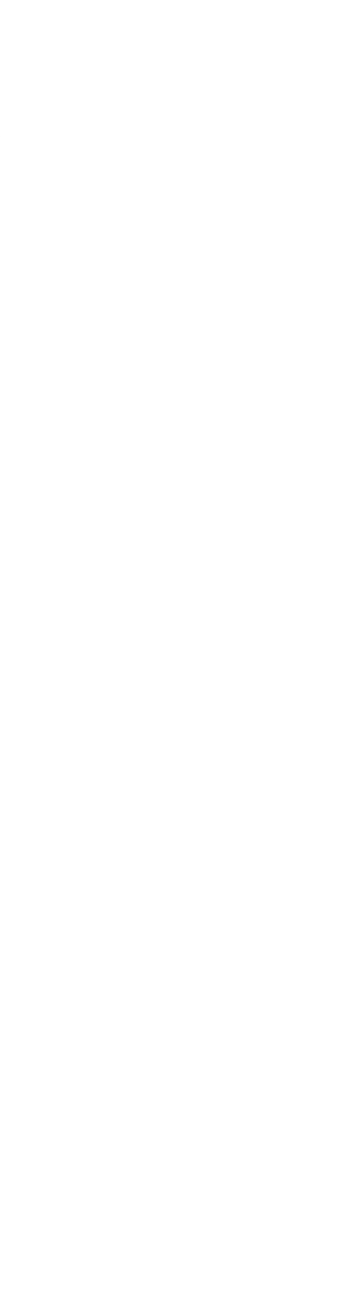

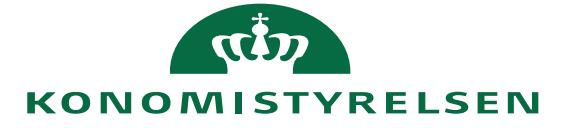

# Eksempel 2 - Flere perioder og fremtidige ændringer

#### Ansættelseshistorik

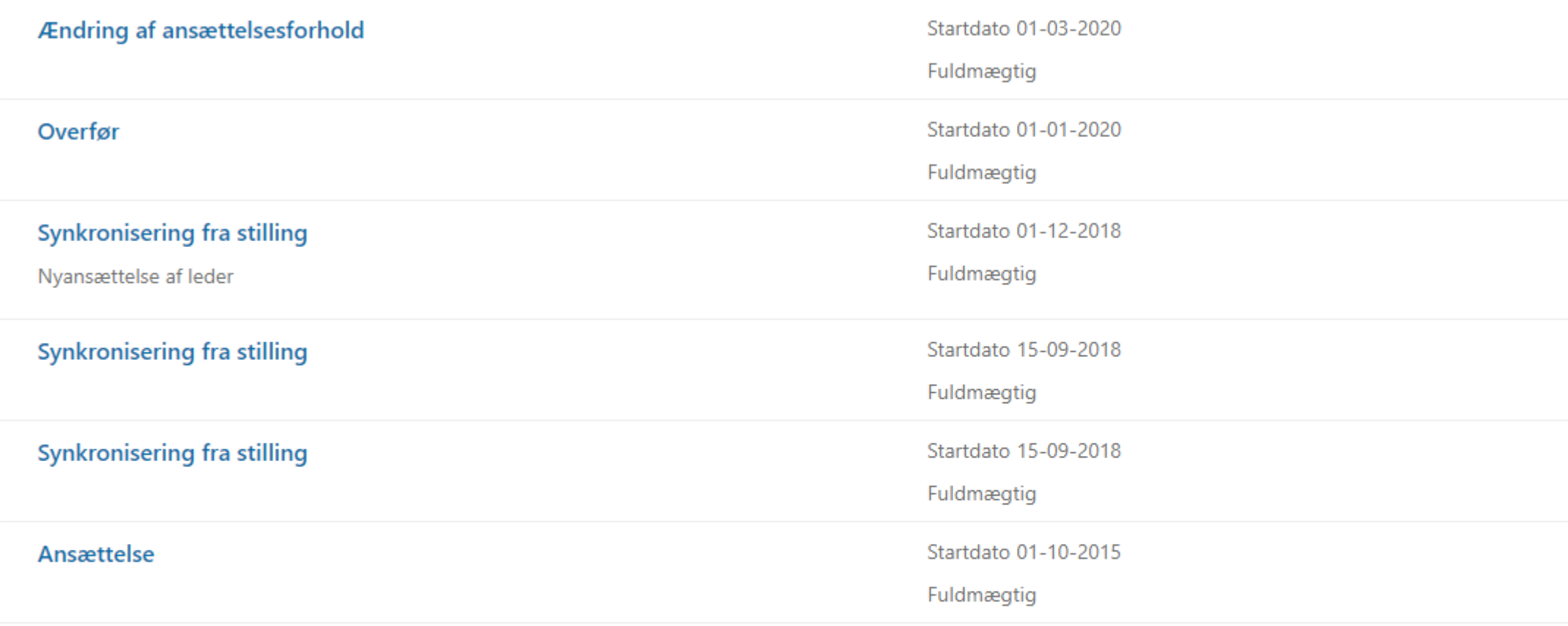

#### Fremtidige handlinger

Jobændring

Startdato 01-04-2021

Specialkonsulent

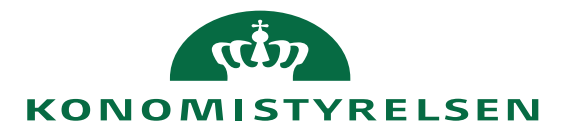

# Tidsperioder generelt

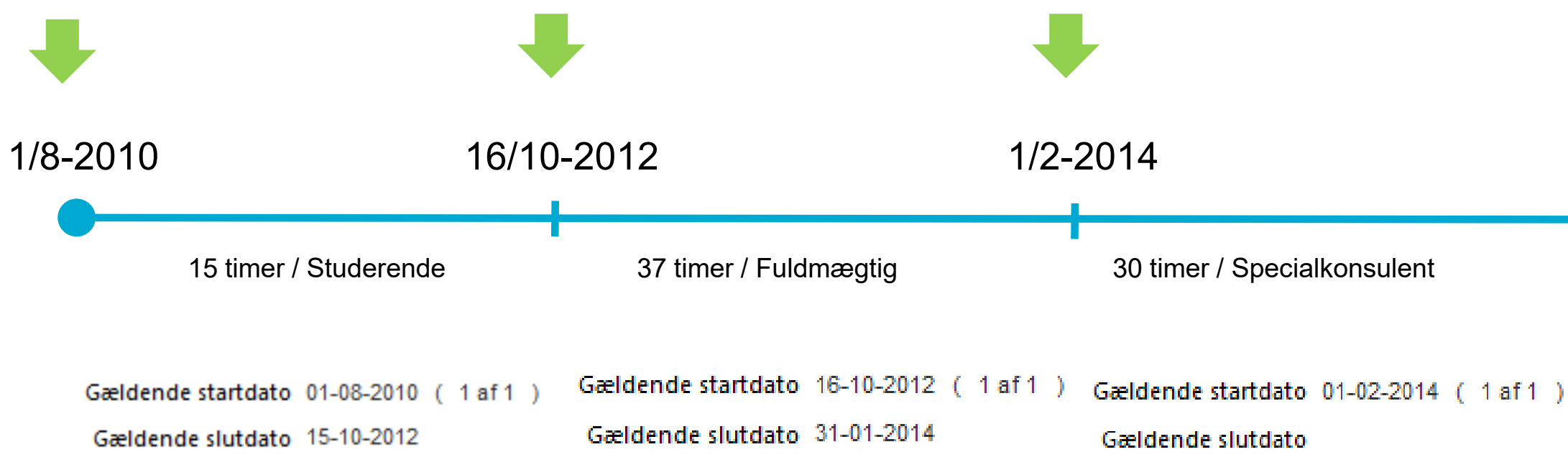

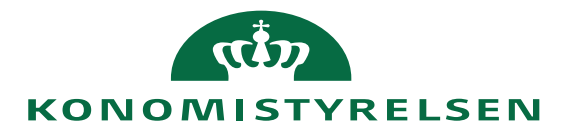

# Typer af ændringer

### • **Opdater**

- Nye perioder kan kun tilføjes ved at anvende opdater
- Ved opdater skal der altid angives en "Gældende startdato"
- Den nye periode initieres med de værdier der er i den periode ny "Gældende startdato" ligger indenfor
- Ændringer kan ses i historikloggen

#### • **Ret/rediger**

- Ved ret skal der vælges en eksisterende periode, hvorefter man har adgang til at rette værdierne
- Kun seneste ændring på en periode kan ses i historikken
- Skal kun benyttes, hvis de data der står i en given periode er har været forkert registreret fra start og dermed skal tilrettes. Nye ændringer er altid opdatering
- **Masseopdatering** (Lokal Administrator og højere rettigheder)
	- Giver mulighed for at **opdatere** felter på flere udvalgte ansættelsesforhold på samme tid.
	- Der angives altid en "Gældende startdato"
	- Det er kun muligt at opdatere standardfelter
	- Ændringer kan ses i historik loggen

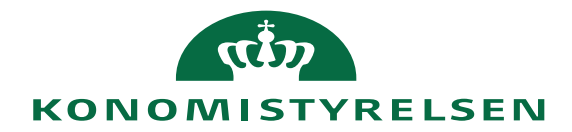

# Opdater

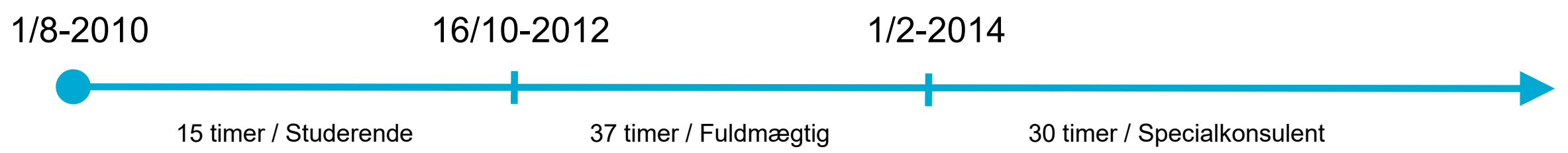

#### Historik

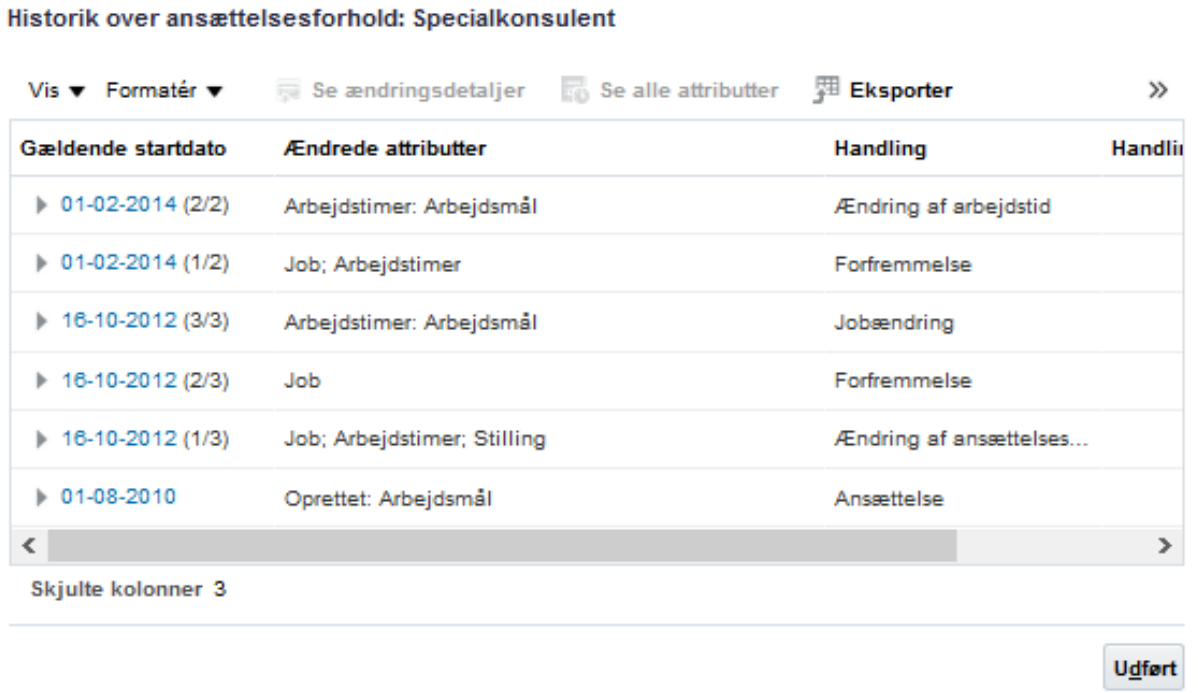

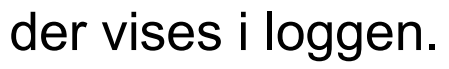

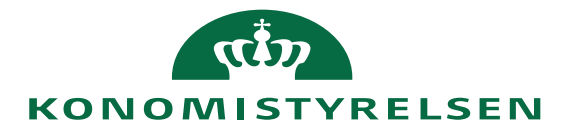

# Ret/Rediger

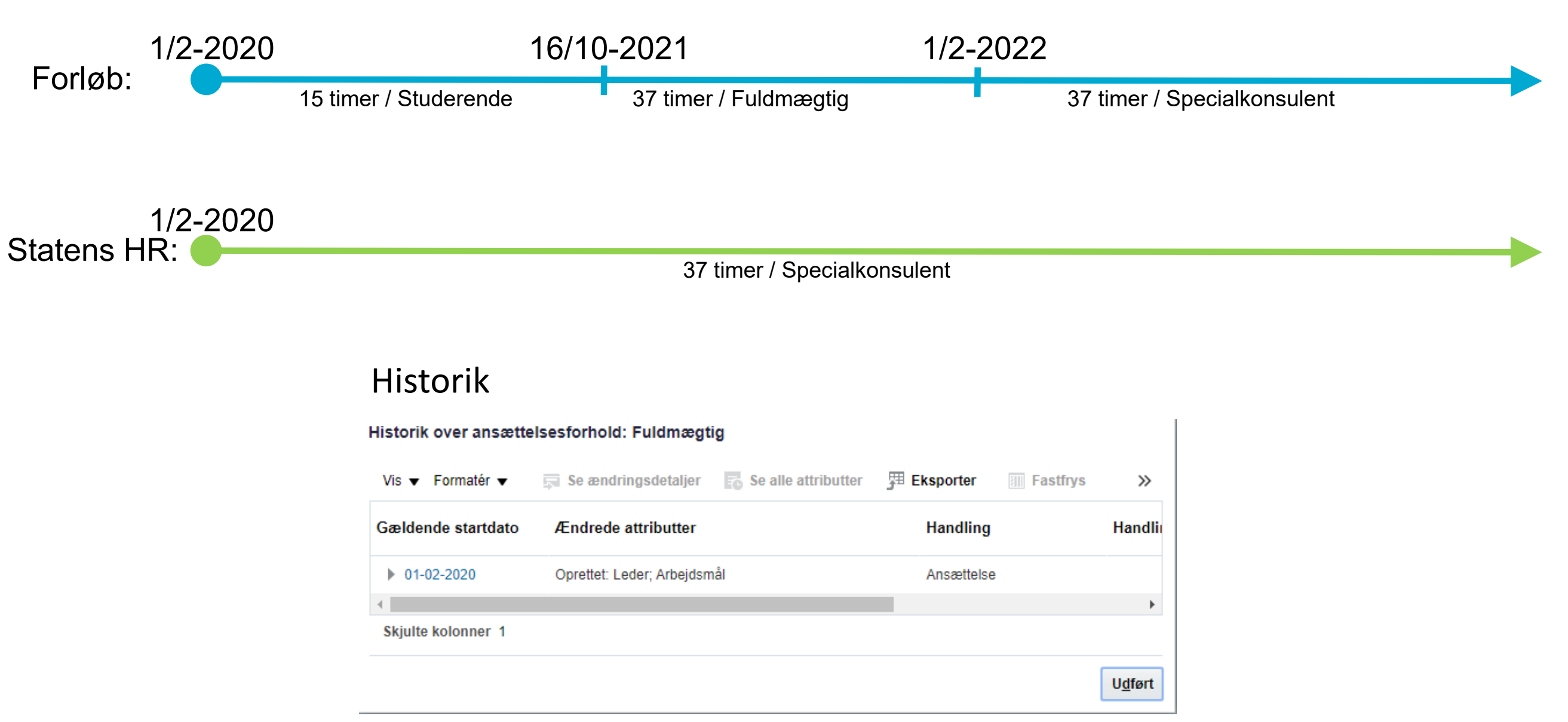

Nuværende opsætning af ansættelsesforhold i Statens HR svarer til det der vises i loggen. Vi kan **ikke** se om der har været foretaget **flere** ændringer.

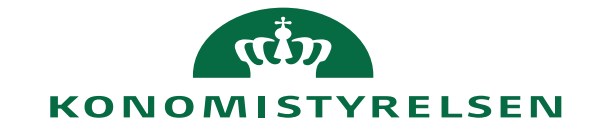

## Opdater – eksempel

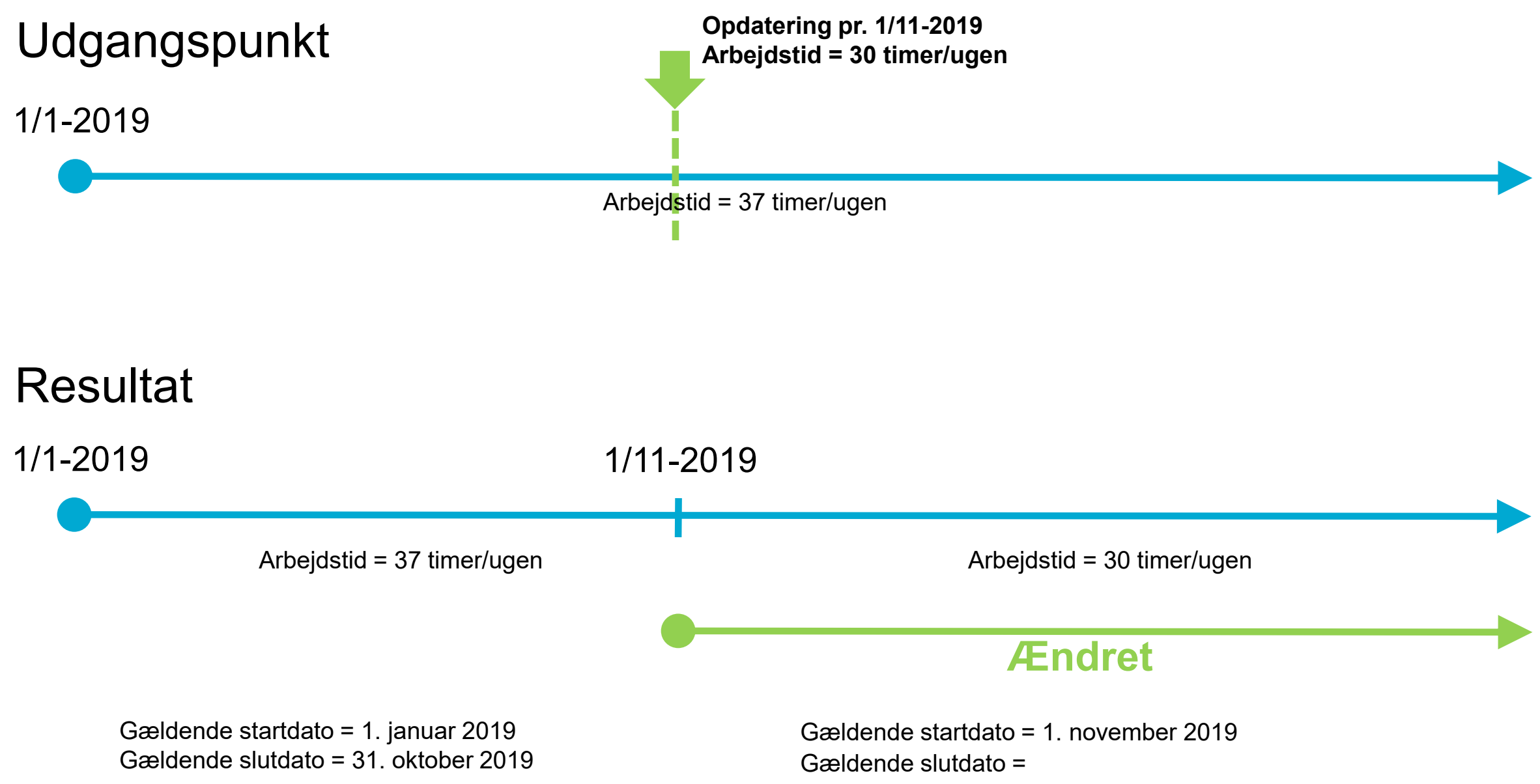

Ændring af arbejdstid der træder i kraft 1. november 2019

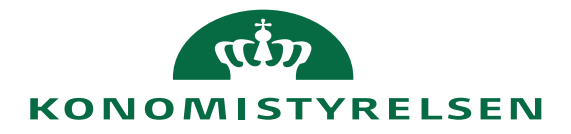

## Ret – eksempel

### Resultat

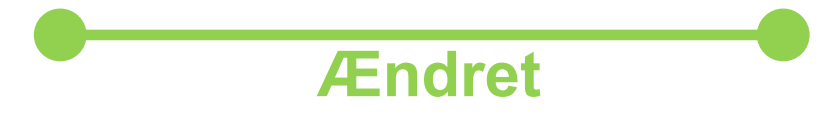

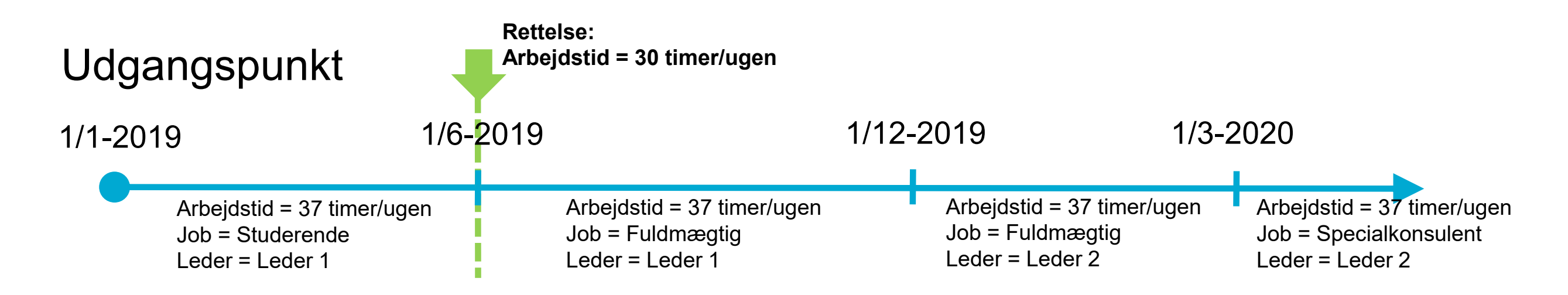

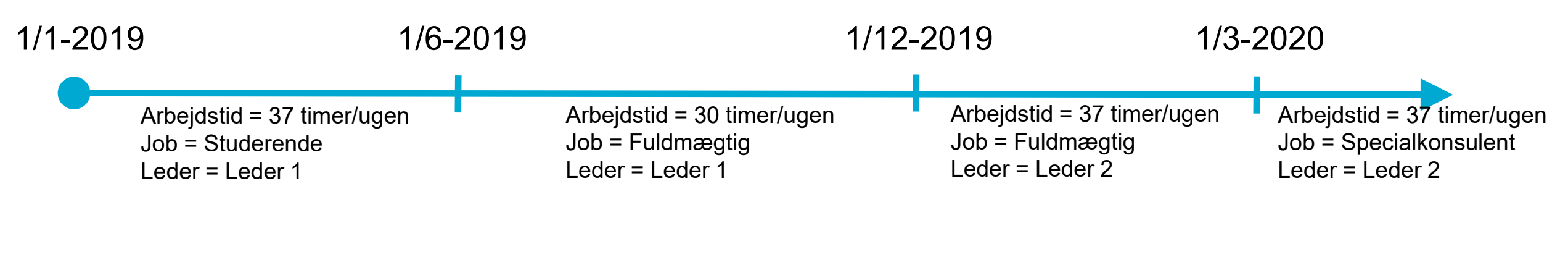

Ændring af arbejdstid for tidsperioden der træder i kraft 1. juni 2019

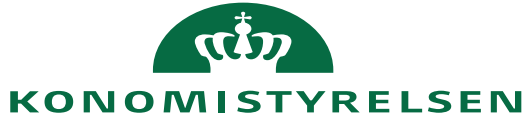

## Opdater – eksempel

## Resultat

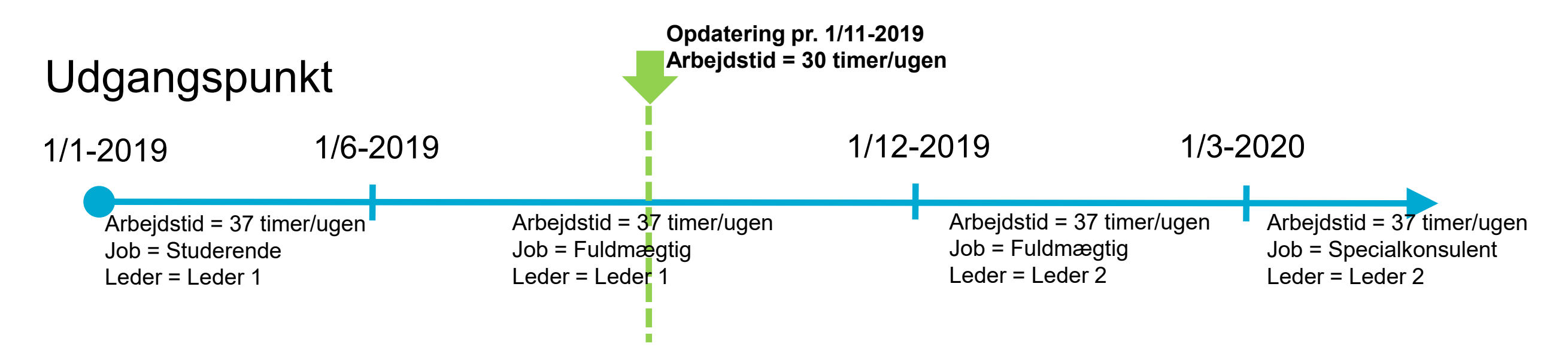

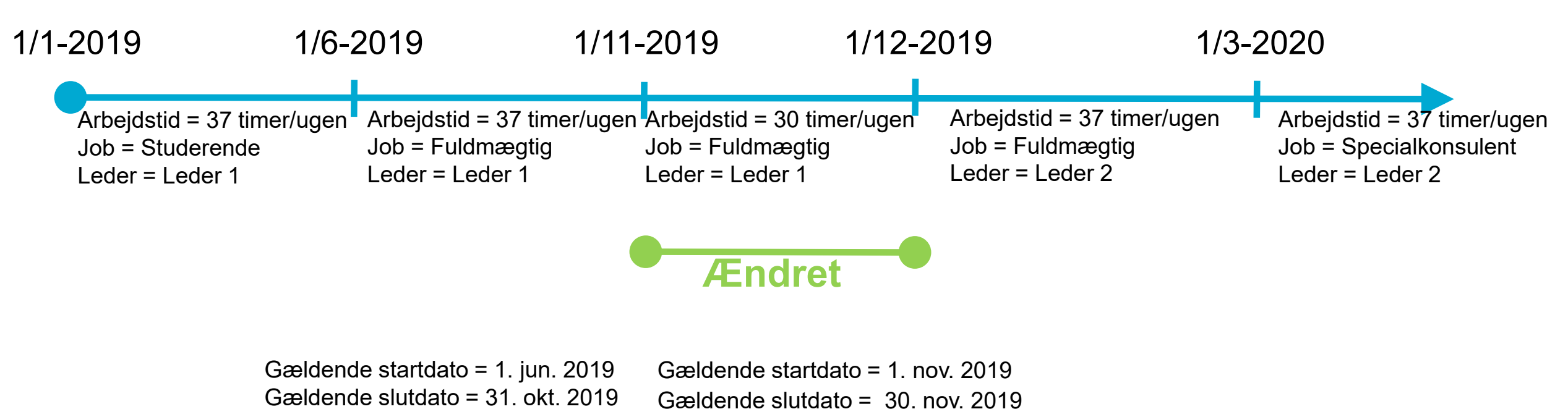

Ændring af arbejdstid der træder i kraft 1. november 2019

## Resultat

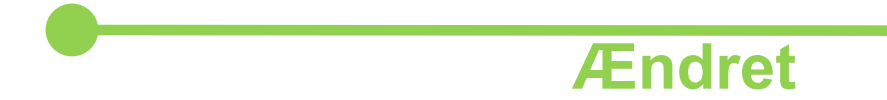

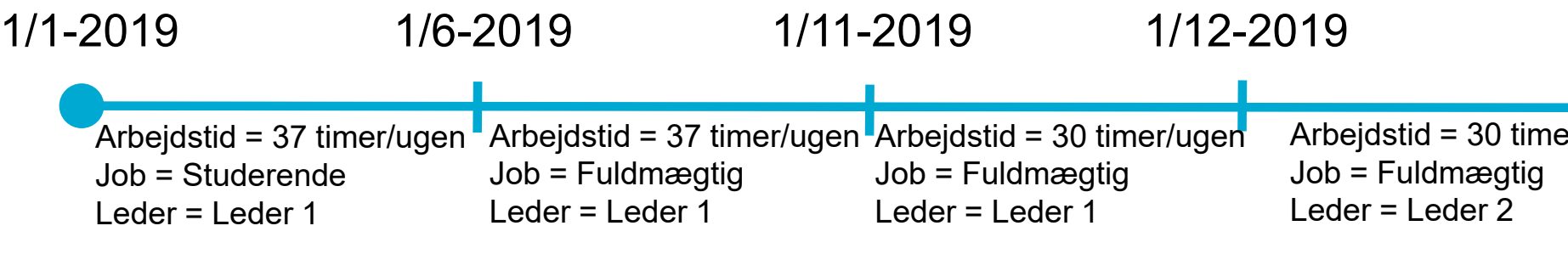

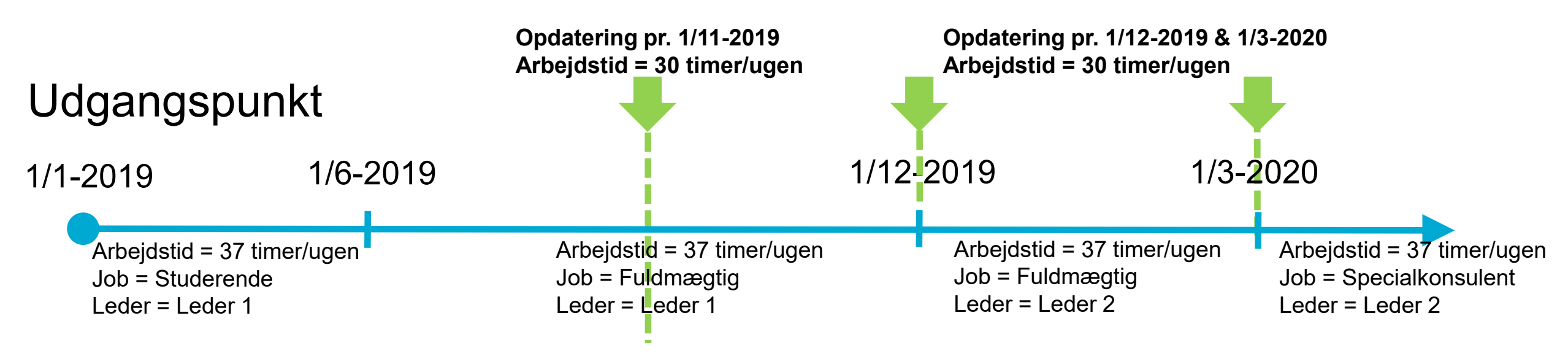

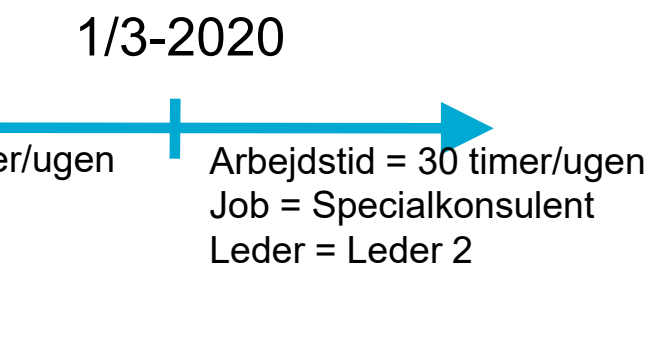

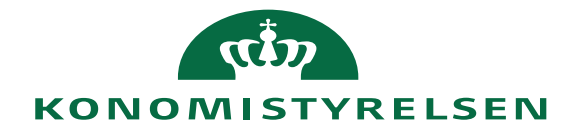

## Opdater – eksempel

Ændring af arbejdstid der træder i kraft 1. november 2019

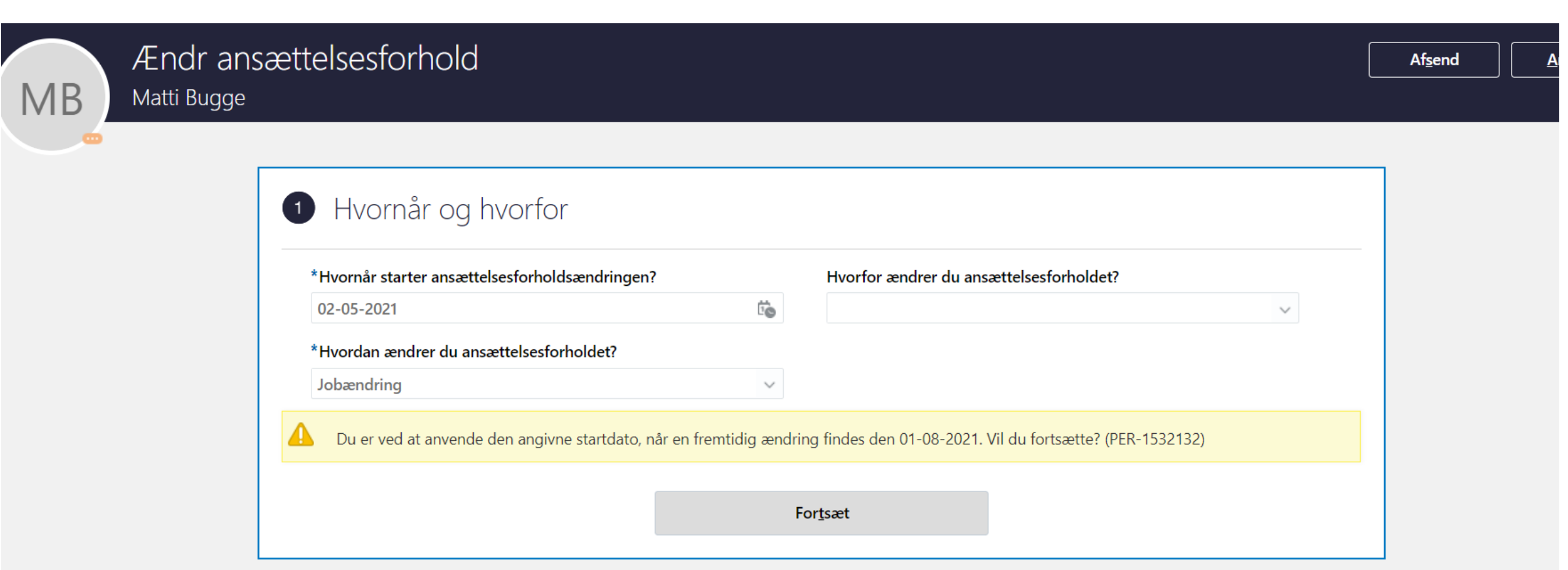

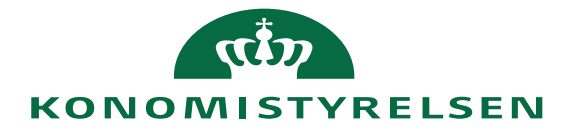

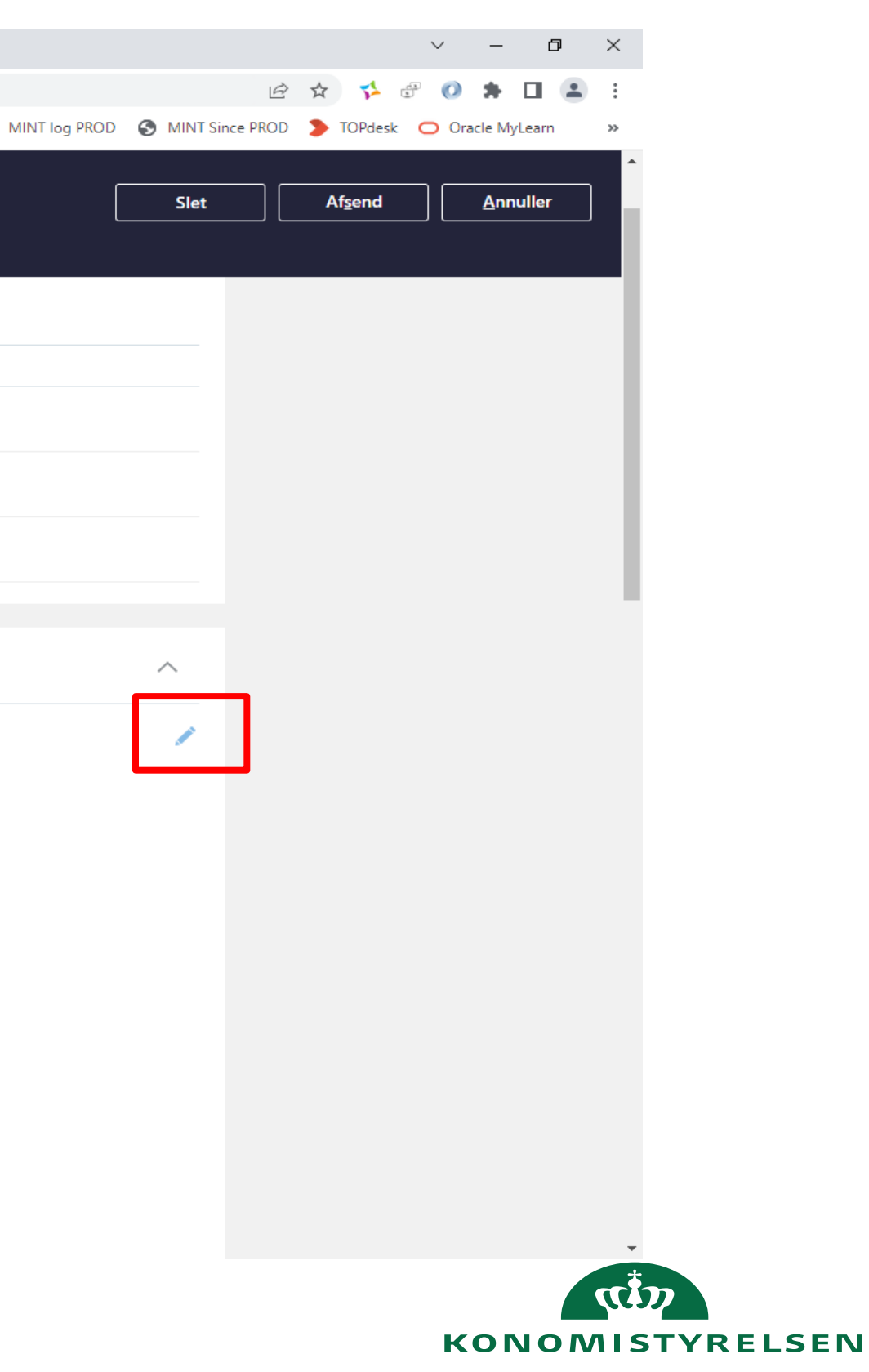

# Rettelse af en periode

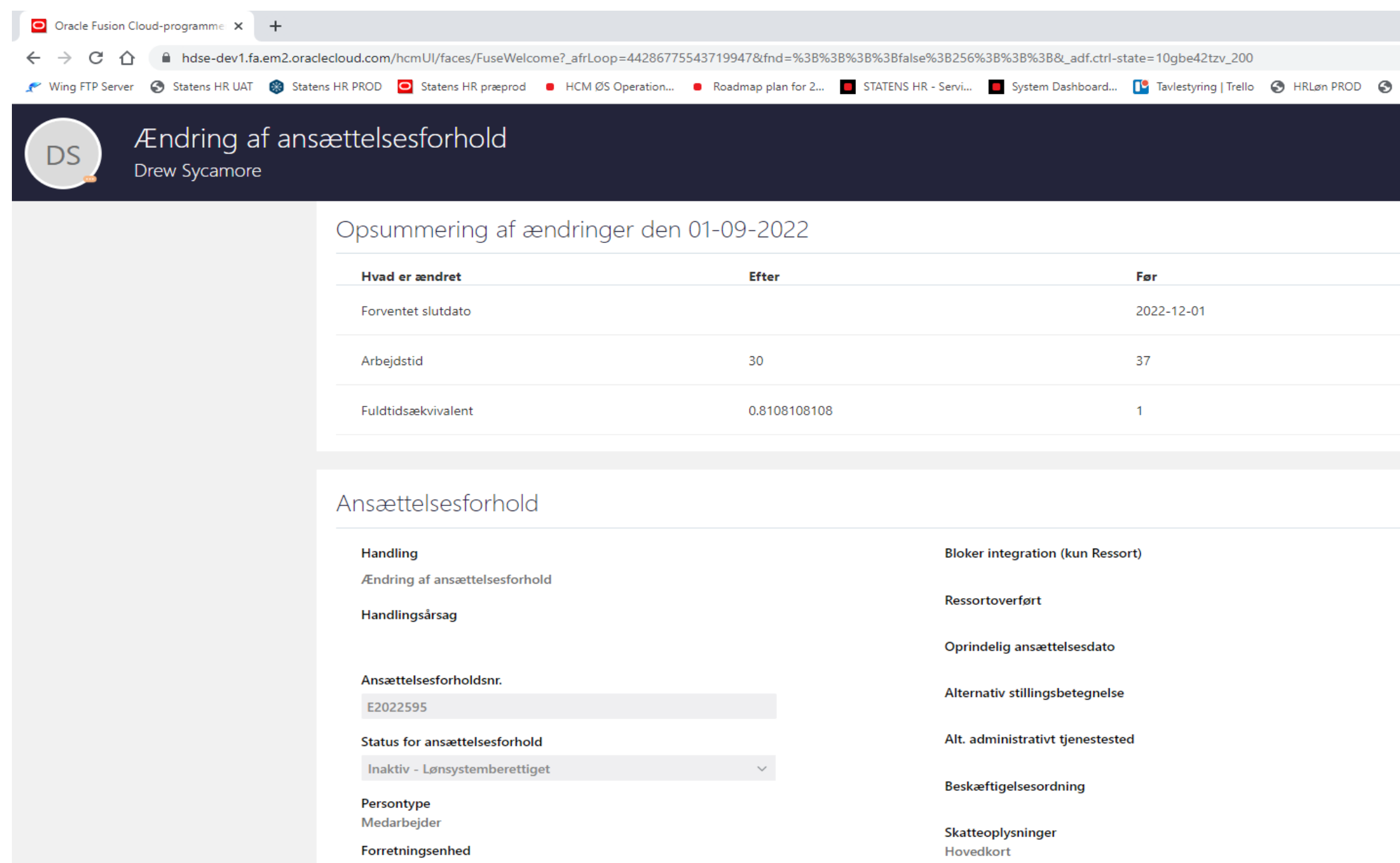

Pensionskasse 3F København (5039)

Disco-kode https://hdse-dev1.fa.em2.oraclecloud.com/hcmUl/faces/FuseWelcome?\_afrLoop=44286775543719947&fnd=%3B%3B%3B%3B%3B%3B%3B%3B%3B%3B%3B%3B%2adf.ctrl-state=10gbe42tzv\_200# - Øverste ledelse i interesseorg

Økonomistyrelsen

**Forventet slutdato** 

# Masseopdatering - eksempel

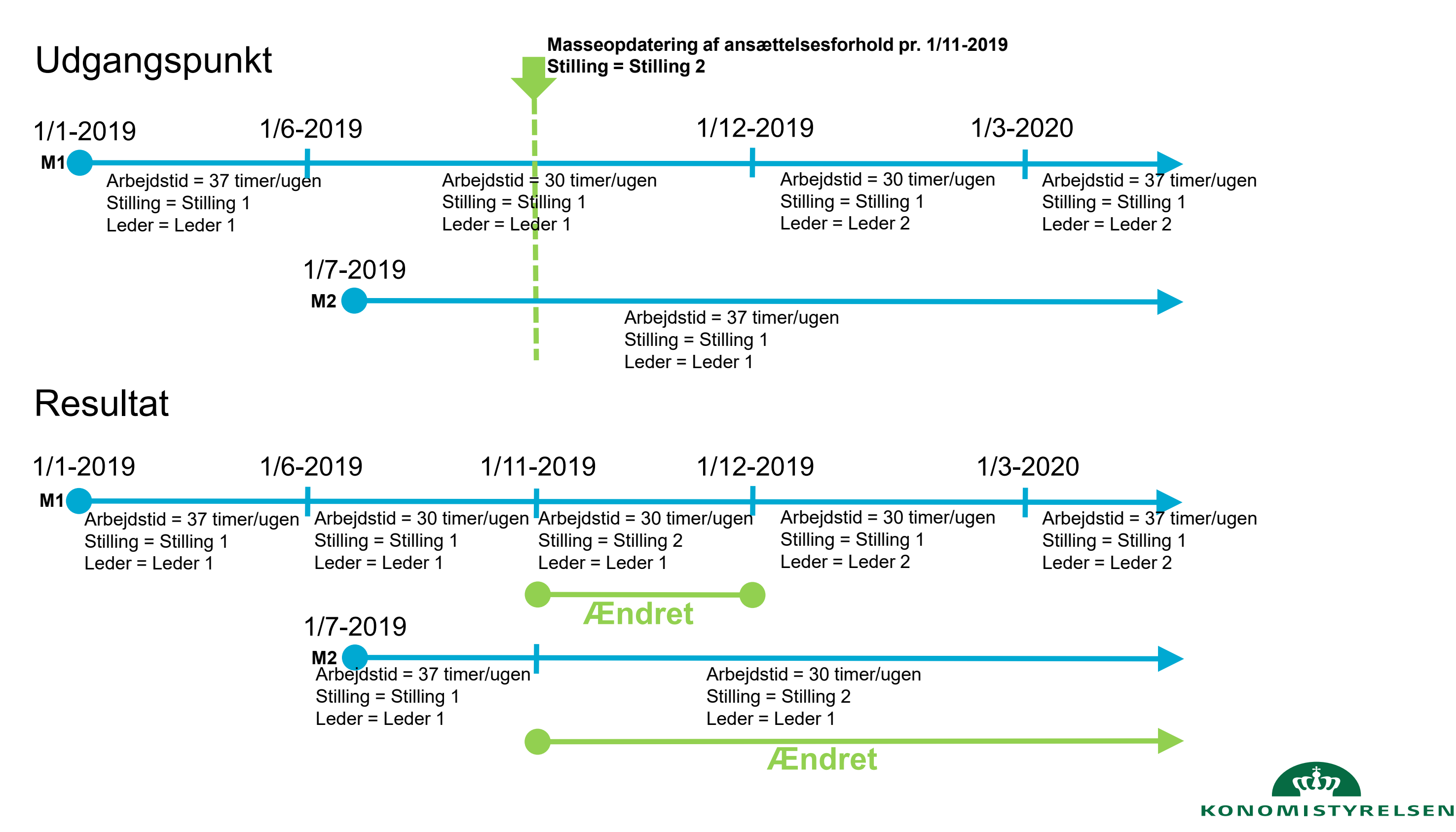

Ændring af stilling der træder i kraft 1. november 2019

# Sletning - generelt

## Resultat

**Ændret**

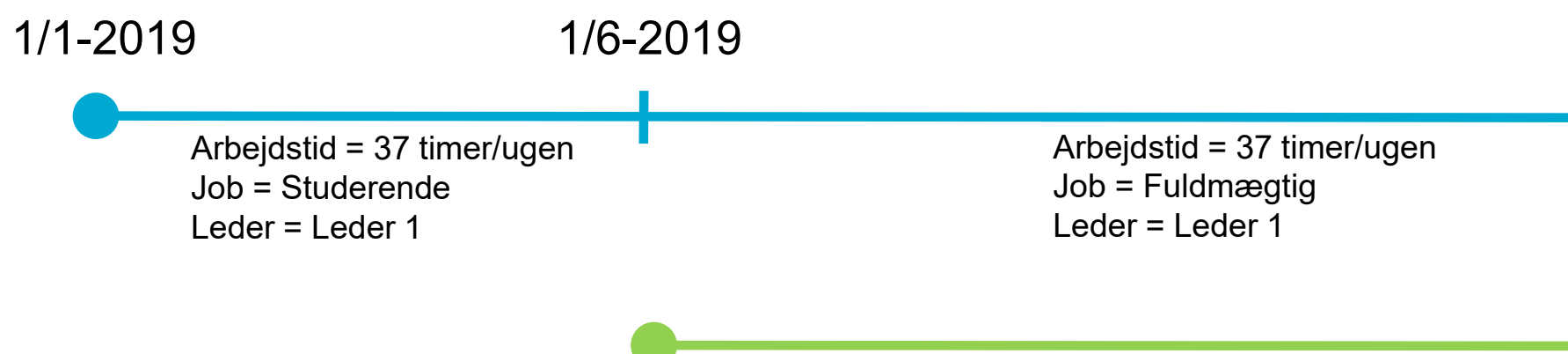

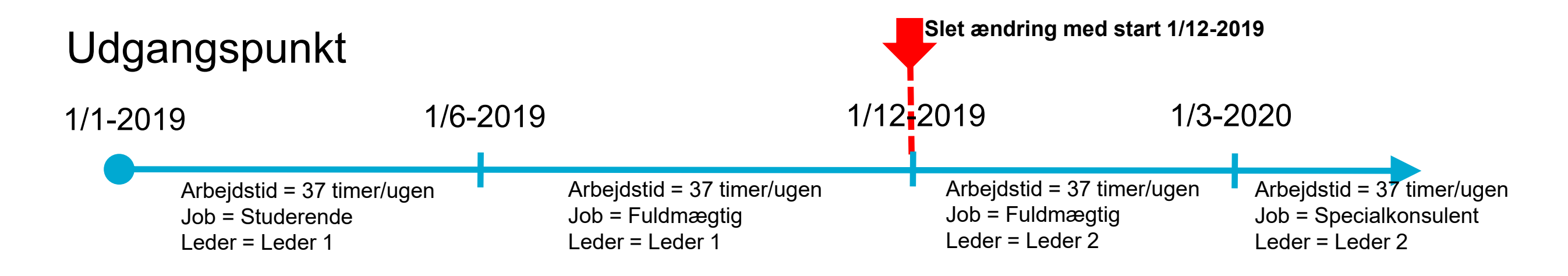

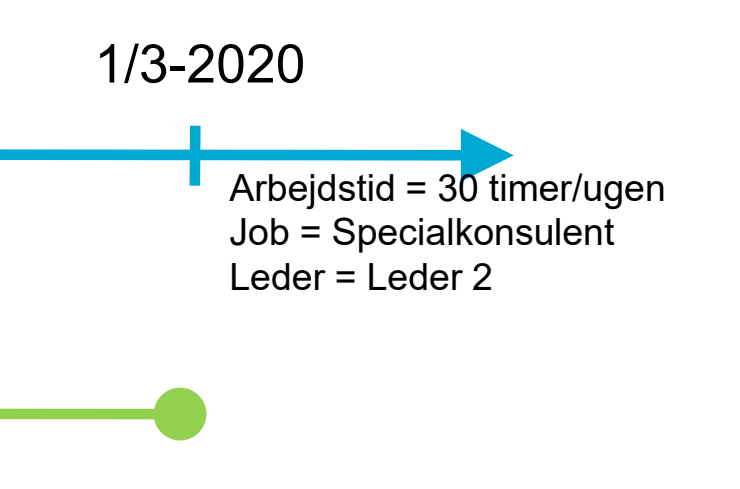

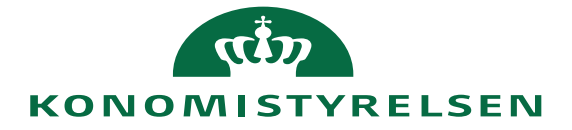

Sletning af periode der træder i kraft 1. december 2019

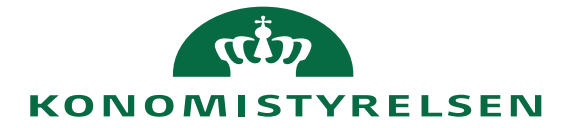

# **Indirekte ændringer**

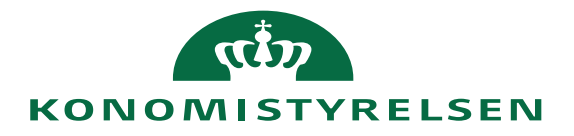

# Begreb: Indirekte ændringer på ansættelsesforhold

- En **indirekte ændring** er en ændring, der **ikke er foretaget direkte på ansættelsen**, men stammer fra en ændring foretaget på enten afdelingen eller stillingen medarbejderen er placeret i
- En opdatering vil altid danne en periode på **sit eget komponent** (fx afdelingen eller stillingen)
- Nogle ændringer fra **stillingen** synkroniseres **automatisk** til ansættelsen og danner en periode, fx leder og lokation, mens andre ikke gør, fx job
- Ændringer på **afdelingen** danner **ikke** automatisk en periode på ansættelsen. For disse skal der køres en tom masseopdatering af de berørte medarbejdere, efter der har været skift af stedkode, delregnskab eller administrativt tjenestested

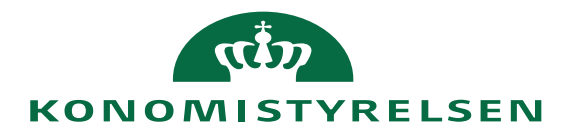

Batch job der tjekker ændringer Afdeling kigger på følgende felter

# Datasammenhængen mellem afdeling, stilling og ansættelse

- **Delregnskab**
- Adm. Tjenestested
- **Navision STED Stilling**

- Leder
- Afdeling
- Lokation
- Prøvetidsperiode
- Forhandlingsberettiget organisation
- **Aftalegrundlag**

**Synkroniseres** automatisk ved en natlig kørsel

Ansættelsesforhold

Synkroniseres ikke automatisk. Benyt tom masseopdatering efter ændring

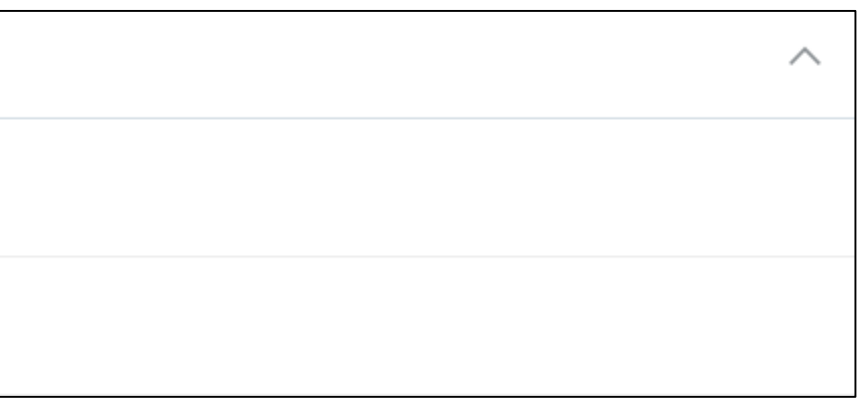

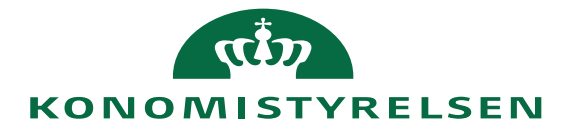

# Stillingssynkronisering

Hver nat kører et job, der synkroniserer nye ændringer fra stillinger til ansættelse

- Medfører automatisk dannelse af nye perioder på ansættelserne, der er placeret i stillingen
- Mest hyppige ændring er ændring er lederændringer:
- Hvis fx leder i stilling A fratræder pr. 01-10, vil alle ansættelser der er placeret i andre stillinger, der peger på stilling A i stillingshierarkiet, nu få en ny periode pr. 01-10, hvor de får en ny leder (den næste i hierarkiet eller hvis der indsættes ny leder i stilling A)

## Stillingssynkroniseringer opdaterer automatisk **samtlige fremtidige perioder efter ikrafttrædelsesdatoen**

Screenshot med eksempel:

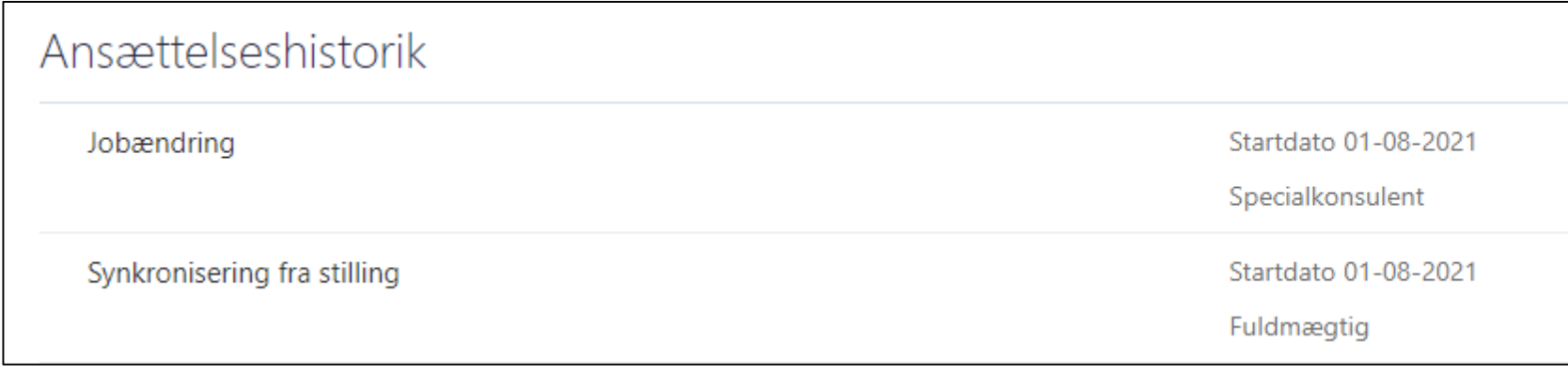

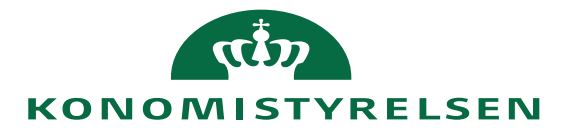

## Ændring på afdelinger: Tom masseopdatering ved indirekte ændringer

#### **I hvilke tilfælde skal der laves tomme masseopdateringer?**

• Der skal udføres en tom masseopdatering, når der på en afdeling er foretaget ændring af en eller flere af værdierne "Delregnskab", "Navision dimension STED" eller "Administrativt tjenestested".

#### **Hvorfor skal der laves en tom masseopdatering?**

- Når der laves en ændring på en af de tre nævnte værdier på en afdeling, er det meningen, at denne opdatering skal ramme alle ansættelserne i afdelingen, og overføre den nye værdi til SLS
- Der er dog ingen automatisk synkronisering mellem afdeling og ansættelse. Derfor er det nødvendigt at skabe en ny periode på alle ansættelserne, der svarer til den ændring der netop er lavet på afdelingen
	- Med andre ord skal vi simulere en synkronisering fra afdelingen, hvilket kan gøres ved at lave en tom opdatering på ansættelsesforholdene, der ikke indeholder nogle ændringer

#### **Hvad bør gøres hvornår?**

- Masseopdateringen bør udføres så tæt på ikrafttrædelsesdatoen som muligt, men det er muligt at gøre frem i tid.
- Konsekvensen ved at gøre det langt fremme i tid vil være være, at eventuelle nye ansættelser i afdelingen mellem eksekveringstidspunktet og ikrafttrædelsestidspunktet ikke får den nye værdi overført til SLS på ikrafttrædelsesdatoen for ændringen
- Eksempel: Ændring af stedkode 100 til 200 udføres den 01-09 med ikrafttrædelsestidspunkt 01-12. Den 01-11 starter ny medarbejder i afdelingen, men den 01-12 vil der ikke blive opdateret med ny stedkode i SLS.

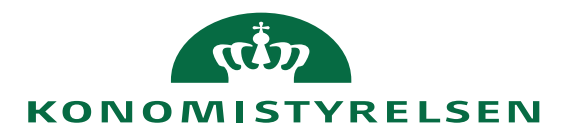

## Ændring på afdelinger: Tom masseopdatering ved indirekte ændringer

- Hvis der foretages en opdatering på en afdeling, vil det skabe en periode på afdelingens historik.
- For at opdateringen slår igennem på de ansættelser, der er tilknyttet afdelingen, er det nødvendigt at lave en tom masseopdatering på disse ansættelser.
- Afdelingen indeholder flg. felter, som kræver en tom masseopdatering for at slå igennem på ansættelserne i afdelingen:

"Delregnskab", "Navision dimension STED" og "Administrativt tjenestested".

- Disse felter kan ikke ses på de enkelte ansættelser, men de sendes med via integrationen til SLS. Medarbejderne vil som udgangspunkt have de værdier, der er på afdelingen i SLS. Det er kun hvis man skal *afvige* fra disse at en alternativ værdi angives på den specifikke ansættelse.
- Den tomme masseopdatering trigger integrationen til SLS, så den nye værdi overføres til SLS for alle de perioder der ligger indenfor den periode der er opdateret på afdelingen.
- Se i øvrigt **vejledningen "Tom masseopdatering ved indirekte ændringer"**

**KONOMISTYRELSEN** 

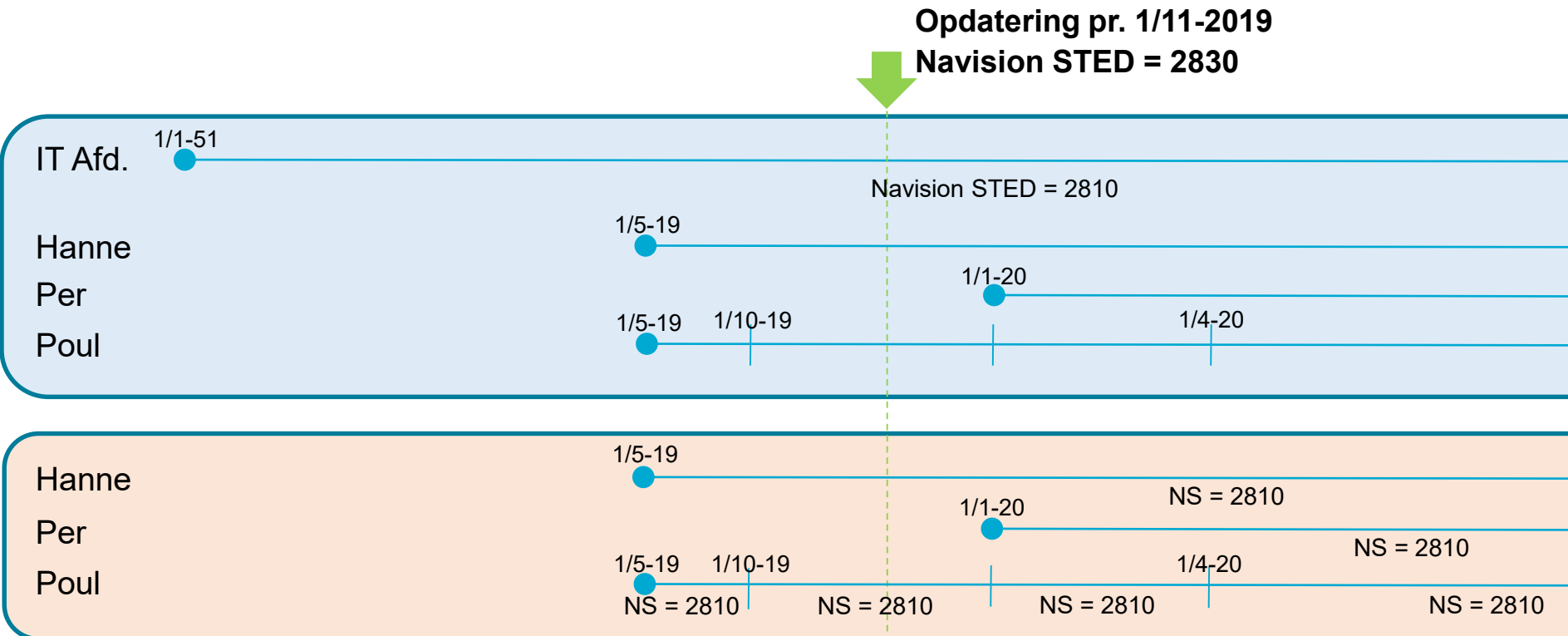

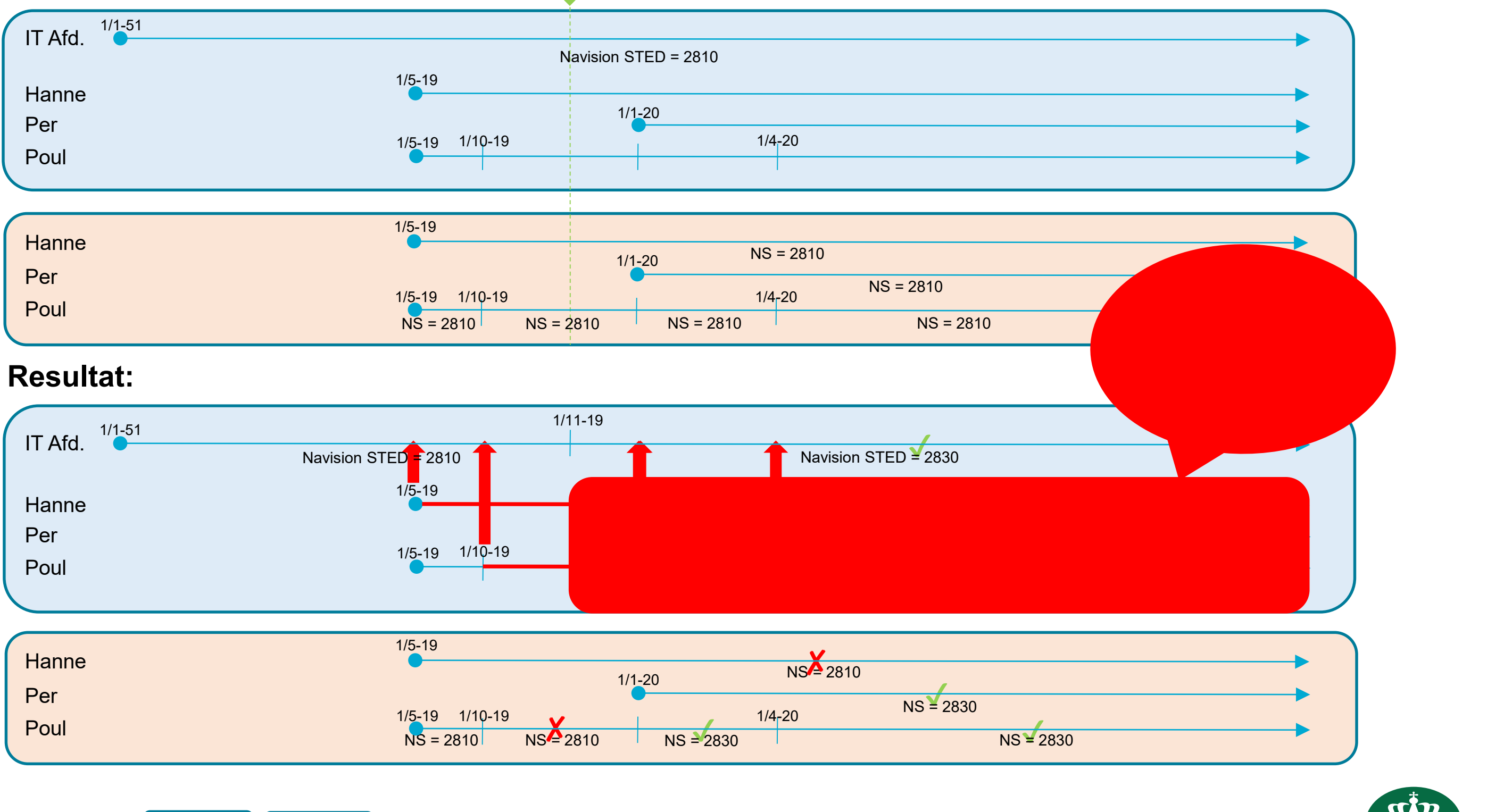

## Indirekte **opdatering** til afdeling **uden** masseopdatering

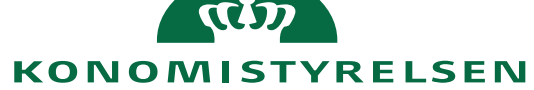

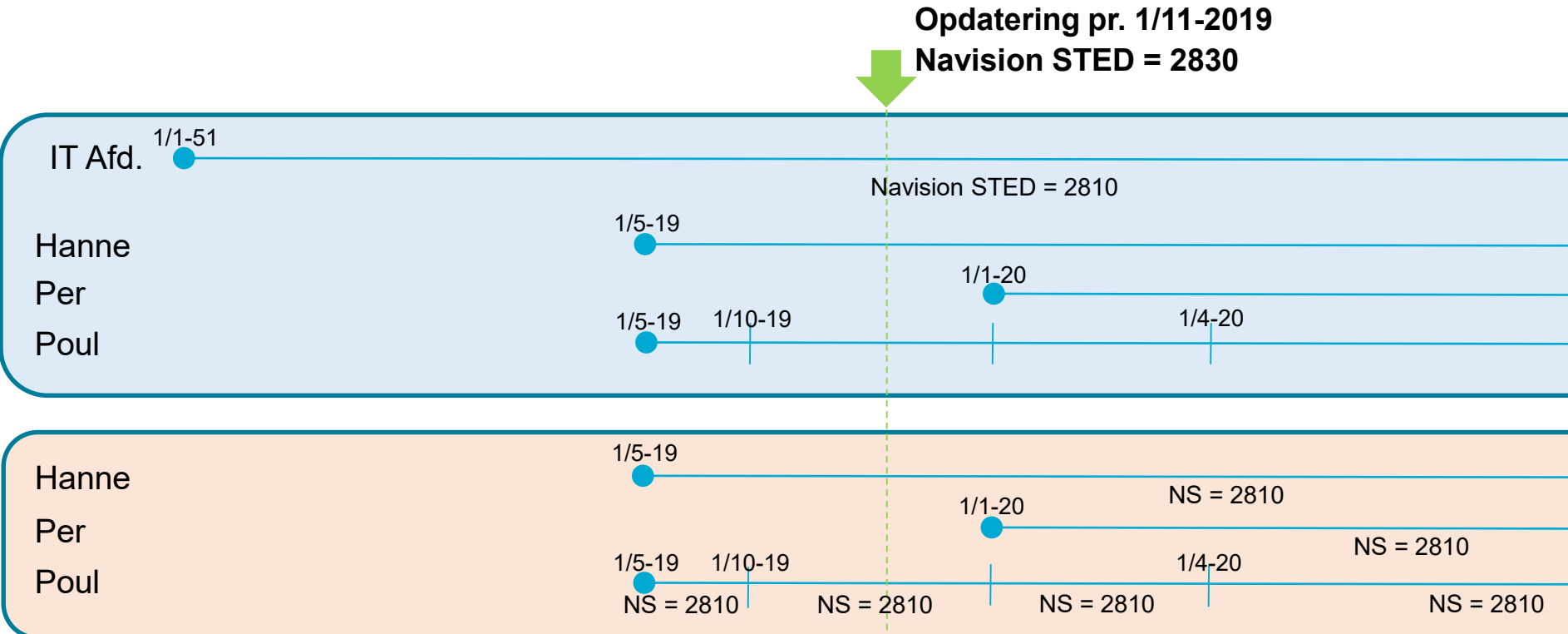

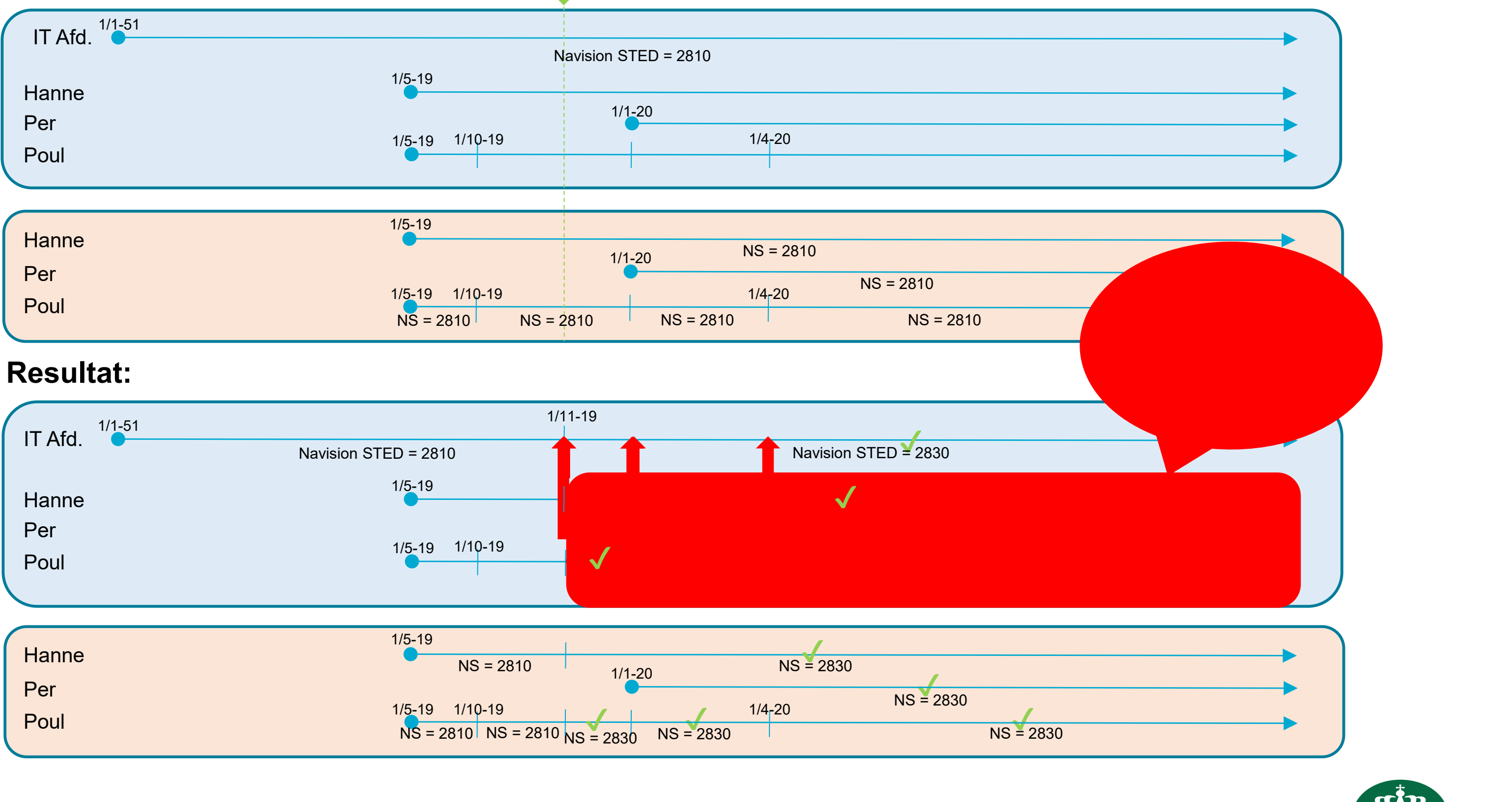

## Indirekte **opdatering** til afdeling **med** masseopdatering

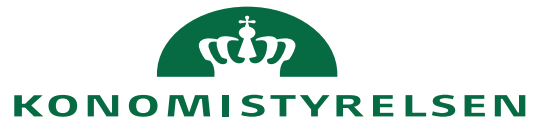

**Rettelse**

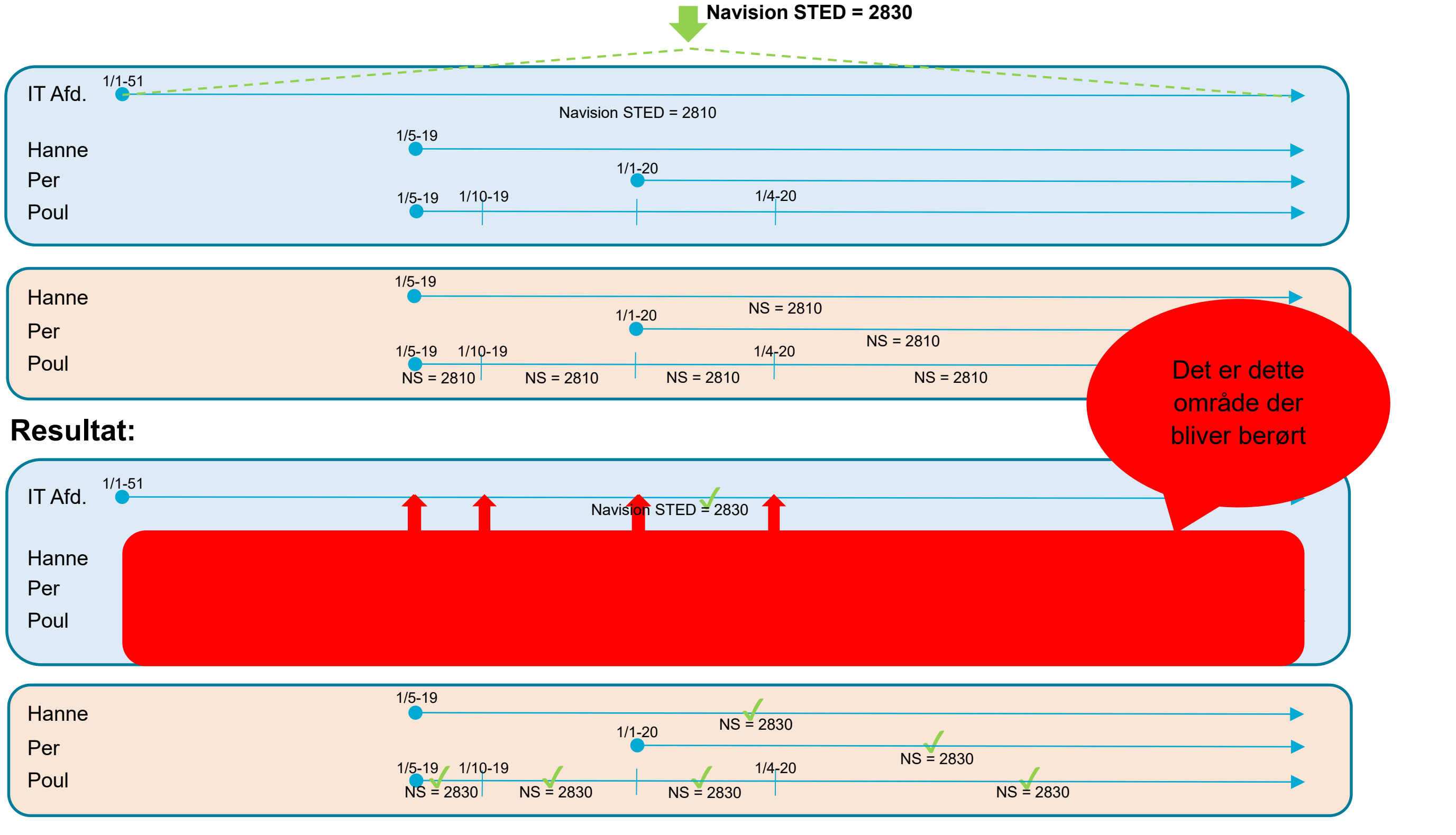

### Indirekte **rettelse** til afdeling med masseopdatering

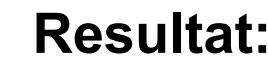

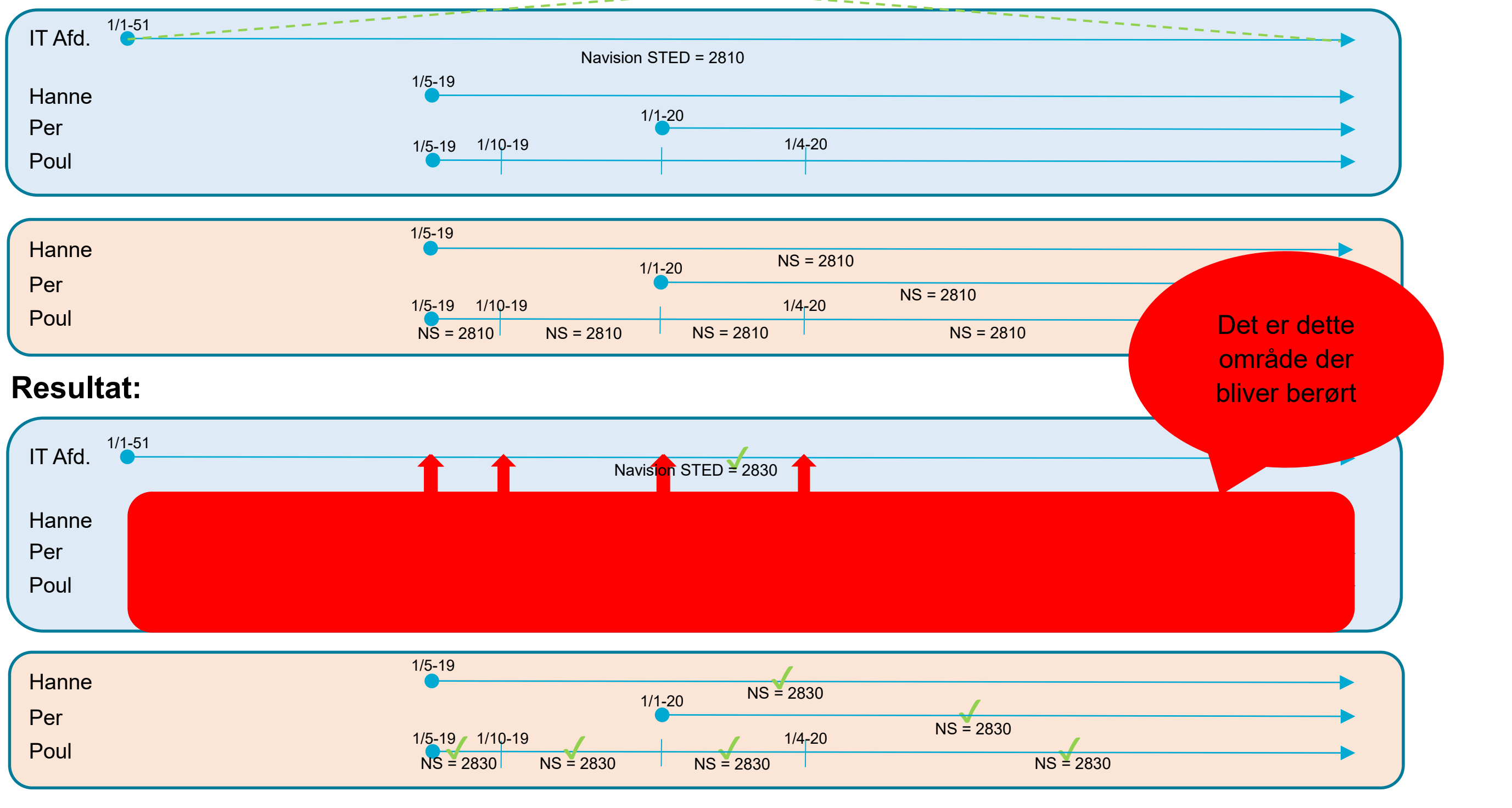

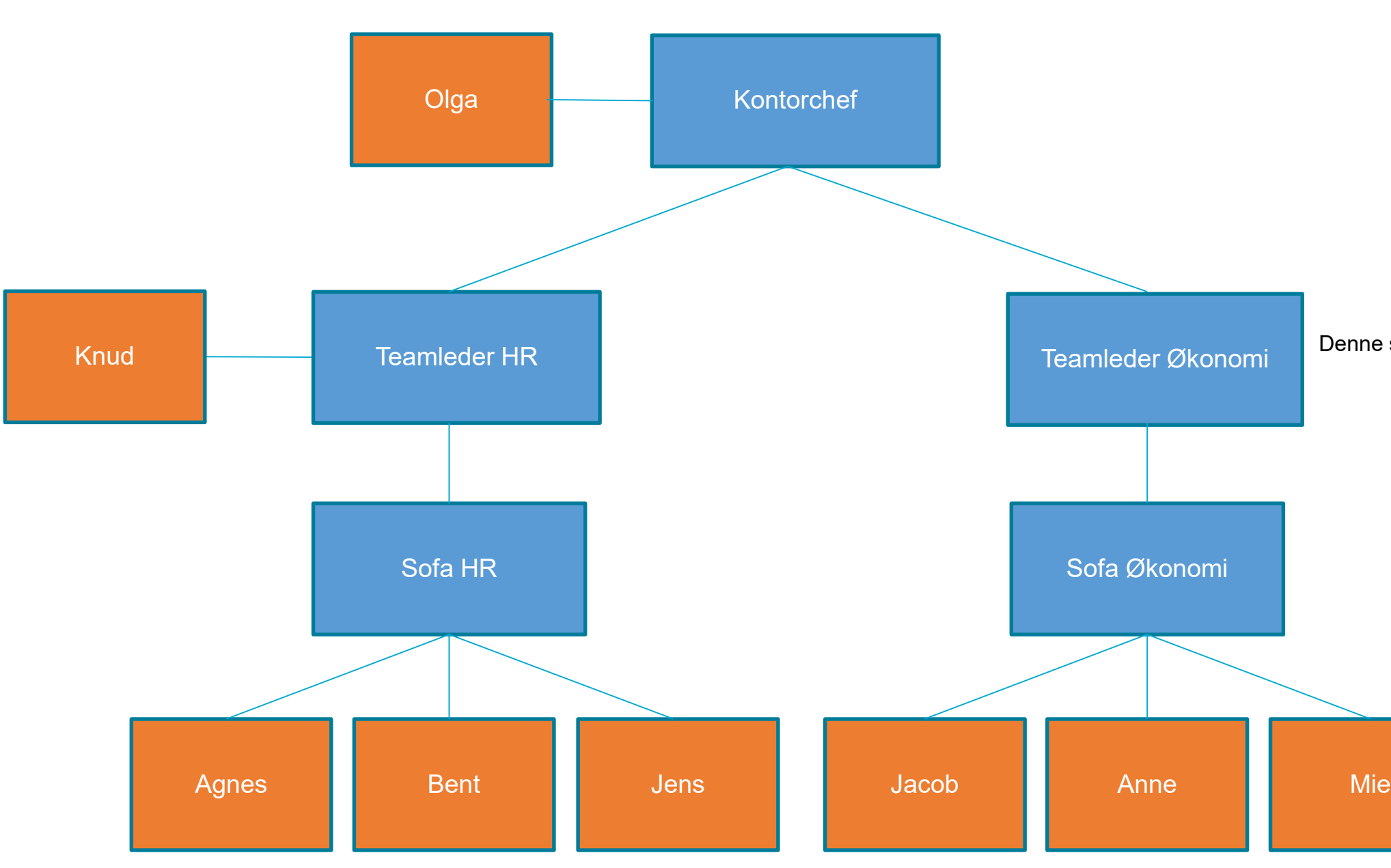

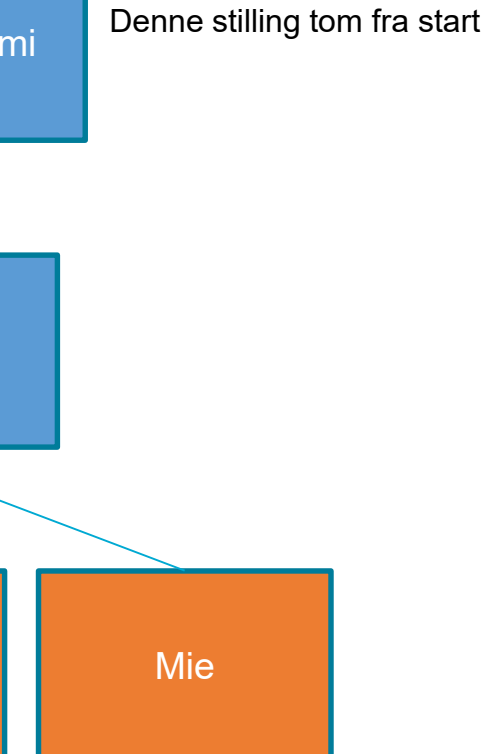

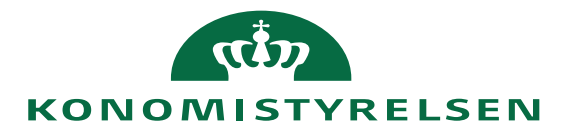

# Leder skifter stilling pr. angivet dato

31

### Leder skifter stilling pr. angivet dato

Handling: HR medarbejder **opretter en ændring** til Knud med ikrafttrædelses dato 1. november 2019 Felter: Ændret stilling fra Teamleder HR til Teamleder Økonomi

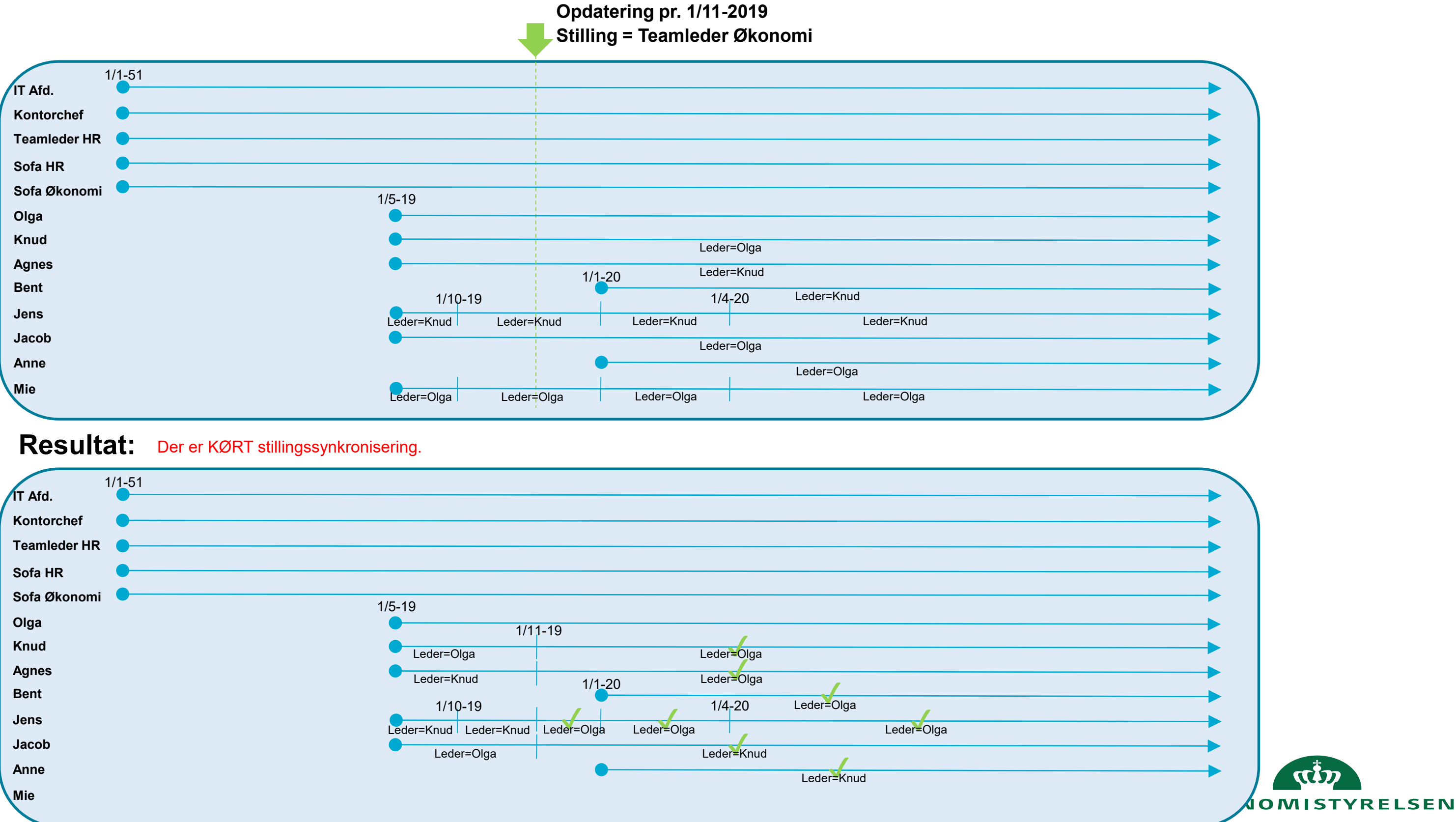

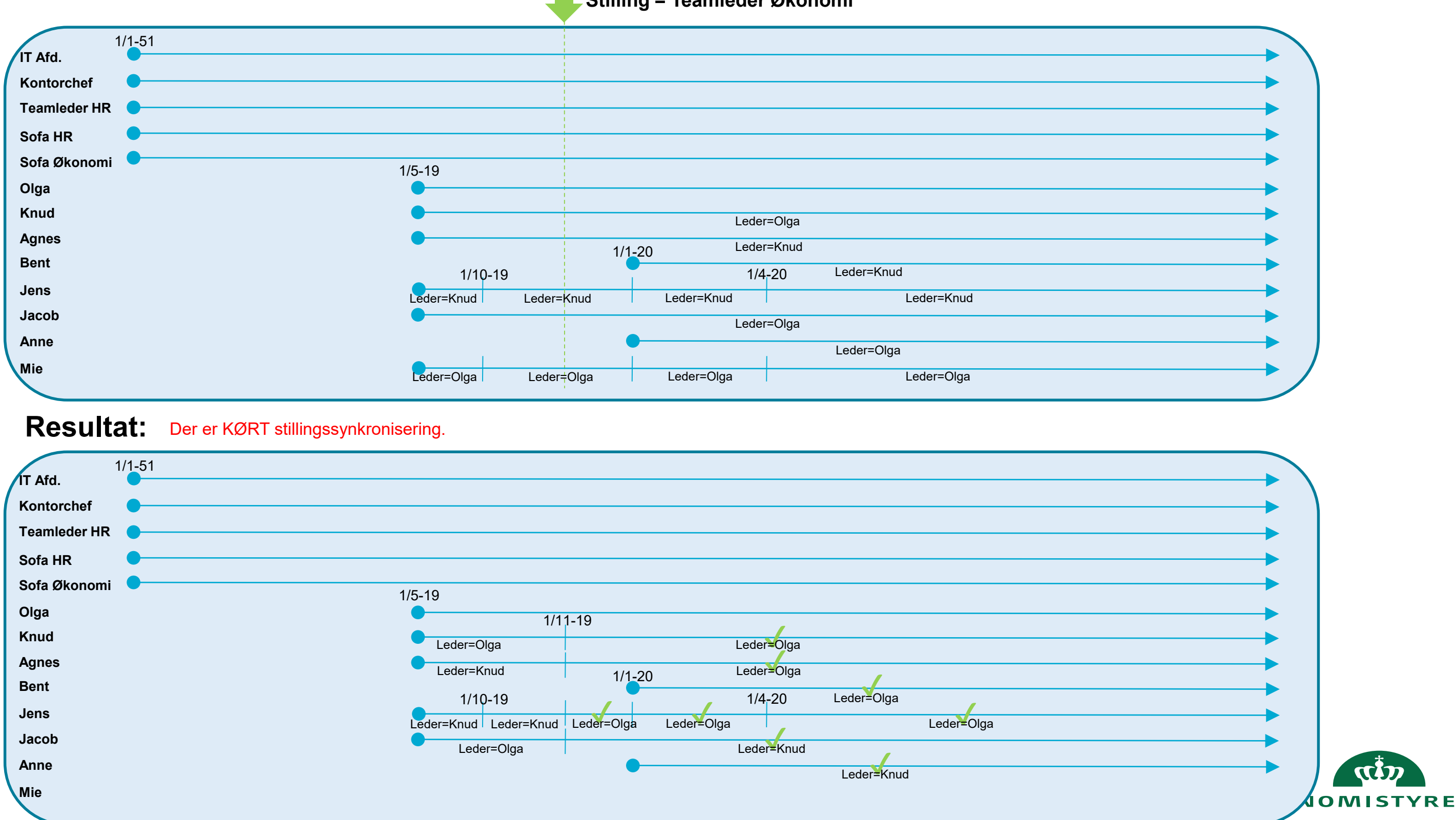

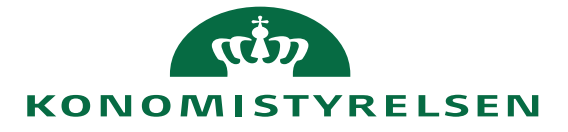

Der sendes opdateringer til SLS, Campus og Navision. Idet det kun er tale om lederskifte, dannes der ikke nye timeslices i SLS

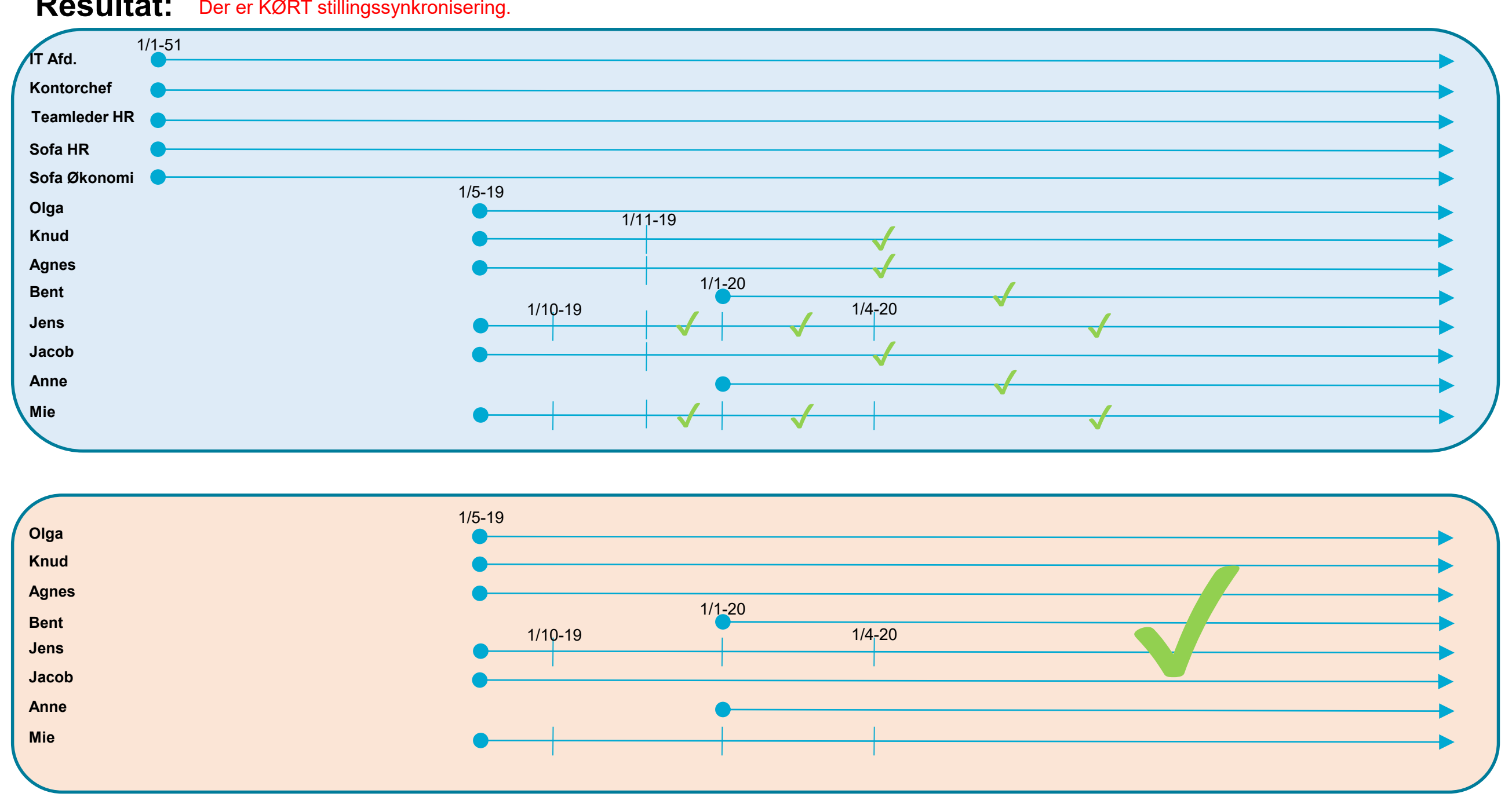

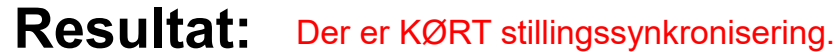

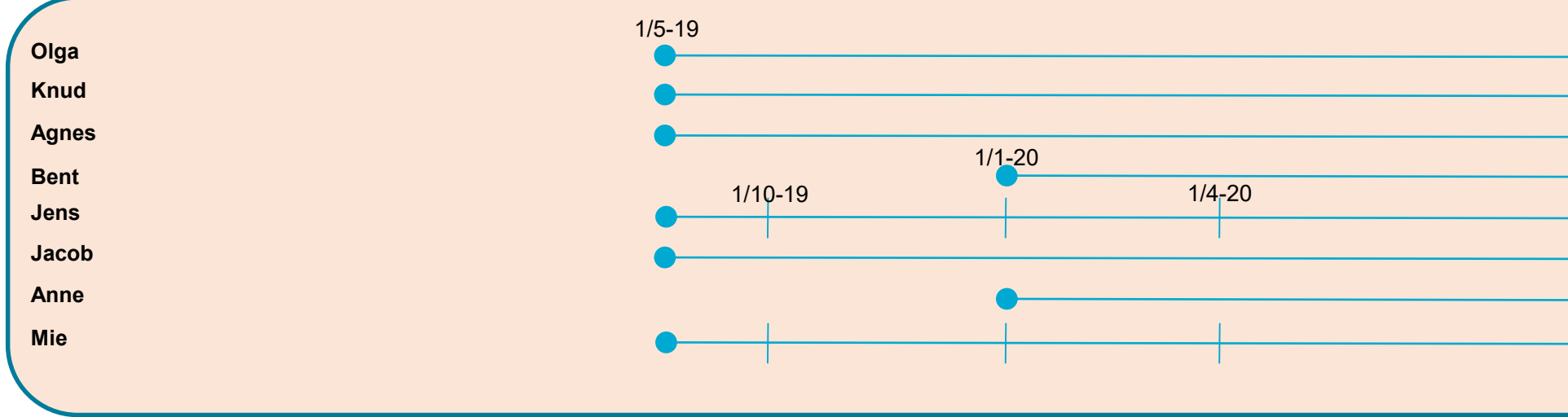

### Leder skifter stilling pr. angivet dato

Handling: HR medarbejder **opretter en ændring** til Knud med ikrafttrædelses dato 1. november 2019 Felter: Ændret stilling fra Teamleder HR til Teamleder Økonomi

## Lederskifte pr. angivet dato

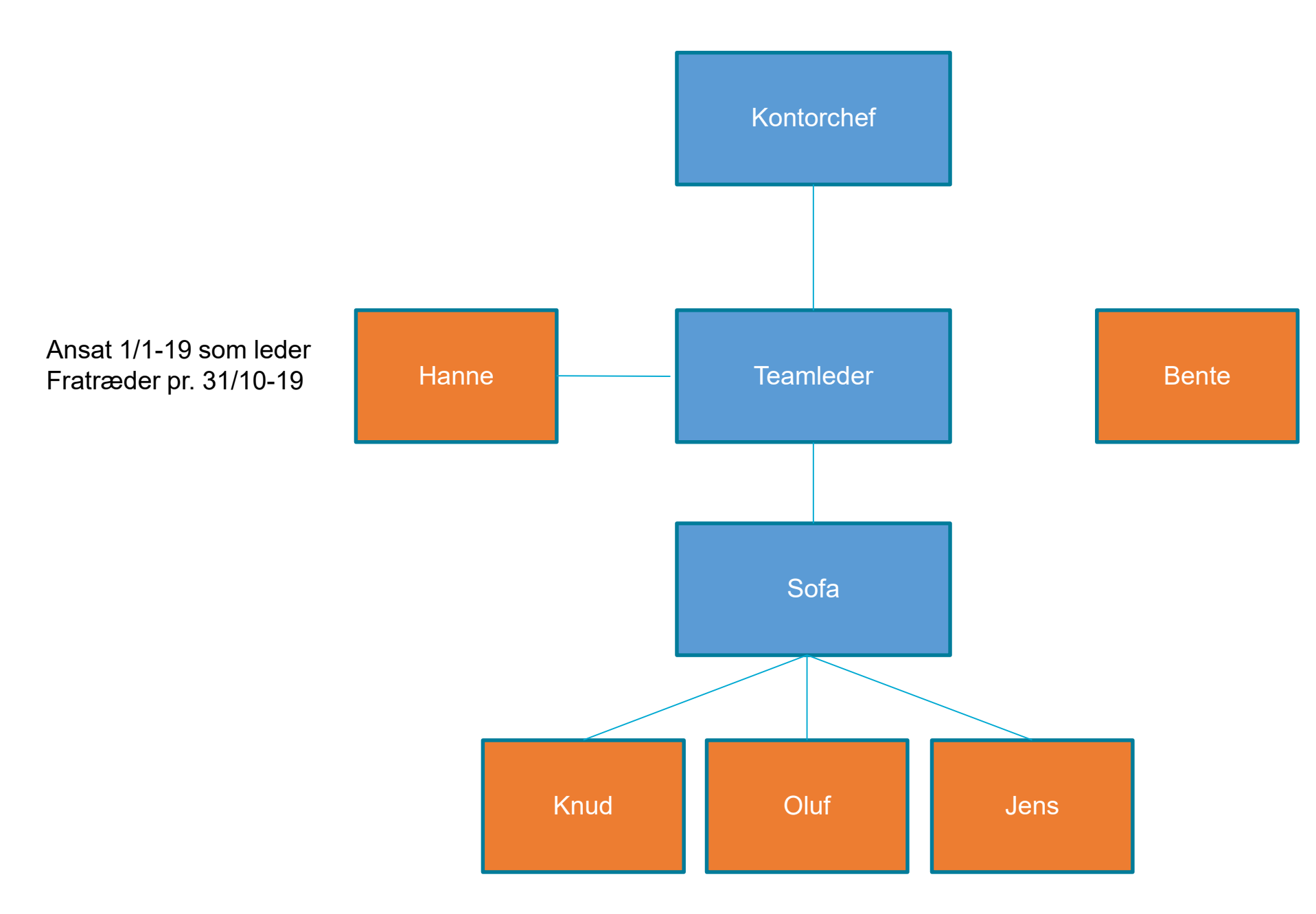

Ansættes pr. 1/11-19 som ny leder i stillingen "Teamleder"

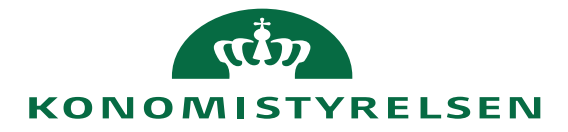

## Ny indehaver til lederstilling pr. angivet dato

Handling: HR medarbejder **fratræder/indsætter** ny medarbejder til stilling med ikrafttrædelses dato 1. november 2019

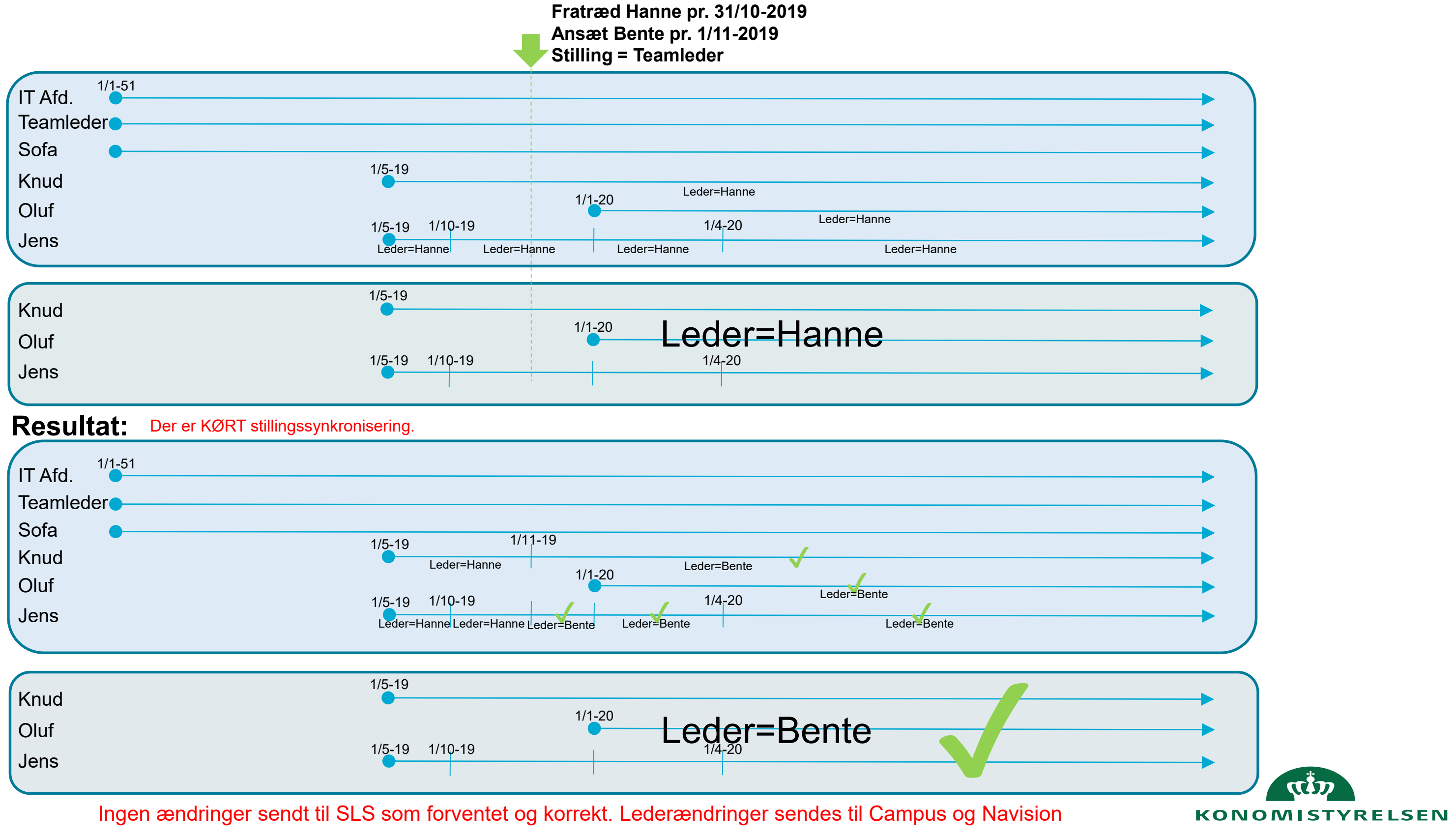